## Systém automatické instalace SAP produktů v prostředí platformy IBM Power8

Bc. Marek Šándor

Diplomová práce<br>2018

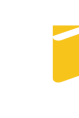

Univerzita Tomáše Bati ve Zlíně Fakulta aplikované informatiky

Univerzita Tomáše Bati ve Zlíně Fakulta aplikované informatiky akademický rok: 2017/2018

## ZADÁNÍ DIPLOMOVÉ PRÁCE

(PROJEKTU, UMĚLECKÉHO DÍLA, UMĚLECKÉHO VÝKONU)

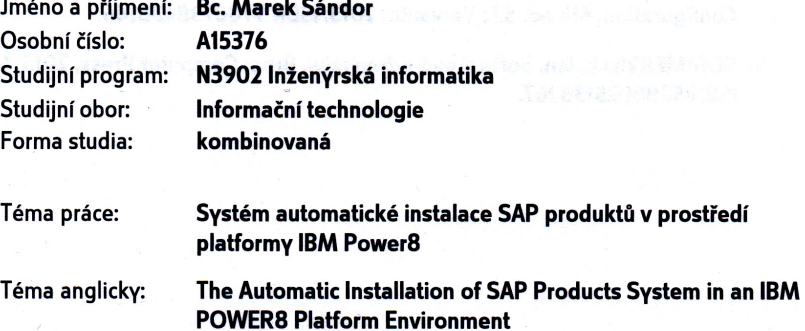

#### Zásady pro vypracování:

- 1. Provedte literární rešerši tématu automatizované instalace produktů zvoleného portfolia ekosystému SAP.
- 2. Analyzujte způsoby použití vybraných technologií automatizované instalace a jejich integraci se standardy.
- 3. Definujte možnosti a způsoby využití vybraných tenchologií a identifikujte riziková místa v systému.
- 4. Vyhodnoťte návrh řešení automatizované instalace s ohledem na jeho bezpečnost.
- 5. Realizujte zvolené řešení a diskutujte jeho úspěšnost.

Rozsah diplomové práce: Rozsah příloh:

Forma zpracování diplomové práce: tištěná/elektronická

Seznam odborné literatury:

- 1. BARTELS Christian .. [ET AL.]. SAP applications on IBM PowerVM [online]. Second Edition (October 2011). IBM Redbooks, 2011 [cit. 2017-01-30]. ISBN 0738436046.
- 2. ELTE, Anthony T., VELTE, Toby J. ELSENPETER, Robert C. Cloud Computing: praktický průvodce. Vyd. 1. Brno: Computer Press, 2011. 344 s. ISBN 978-80-251-3333-0.
- 3. KAVIS, Michael. Architecting the cloud: design decisions for cloud computing service models (SaaS, PaaS, and laaS). Hoboken: Wiley, 2014, xxi, 199. The Wiley CIO series. ISBN 9781118617618.
- 4. MEL CORDERO .. [ET AL.]. IBM PowerVM Virtualization Introduction and Configuration. 6th ed. S.I.: Vervante, 2013. ISBN 9780738438146.
- 5. SOMMERVILLE, Ian. Softwarové inženýrství. Brno: Computer Press, 2013, 680 s. ISBN 9788025138267.

Vedoucí diplomové práce:

prof. Mgr. Roman Jašek, Ph.D. Ústav informatiky a umělé inteligence 1. prosince 2017 16. května 2018

Datum zadání diplomové práce: Termín odevzdání diplomové práce:

Ve Zlíně dne 11. prosince 2017

doc. Mgr. Milan Adámek, Ph.D. děkan

Mgr/Ropa **Jad** ek, Ph.D. garant oboru

#### Jméno, příjmení:

#### MAREL, SANDOR

SYSTEM AUTOMATICKE INSTALACE SAPPRODUKTY V PROSTEEDT Název diplomové práce: PLATFORMY IRM POWERP

#### Prohlašuji, že

- beru na vědomí, že odevzdáním diplomové práce souhlasím se zveřejněním své práce podle zákona č. 111/1998 Sb. o vysokých školách a o změně a doplnění dalších zákonů (zákon o vysokých školách), ve znění pozdějších právních předpisů, bez ohledu na výsledek obhajoby;
- beru na vědomí, že diplomová práce bude uložena v elektronické podobě v univerzitním informačním systému dostupná k prezenčnímu nahlédnutí, že jeden výtisk diplomové/bakalářské práce bude uložen v příruční knihovně Fakulty aplikované informatiky Univerzity Tomáše Bati ve Zlíně a jeden výtisk bude uložen u vedoucího práce;
- byl/a jsem seznámen/a s tím, že na moji diplomovou práci se plně vztahuje zákon č. 121/2000 Sb. o právu autorském, o právech souvisejících s právem autorským a o změně některých zákonů (autorský zákon) ve znění pozdějších právních předpisů, zejm. § 35 odst. 3:
- beru na vědomí, že podle § 60 odst. 1 autorského zákona má UTB ve Zlíně právo na uzavření licenční smlouvy o užití školního díla v rozsahu § 12 odst. 4 autorského zákona:
- beru na vědomí, že podle § 60 odst. 2 a 3 autorského zákona mohu užít své dílo diplomovou práci nebo poskytnout licenci k jejímu využití jen připouští-li tak licenční smlouva uzavřená mezi mnou a Univerzitou Tomáše Bati ve Zlíně s tím, že vyrovnání případného přiměřeného příspěvku na úhradu nákladů, které byly Univerzitou Tomáše Bati ve Zlíně na vytvoření díla vynaloženy (až do jejich skutečné výše) bude rovněž předmětem této licenční smlouvy;
- heru na vědomí, že pokud bylo k vypracování diplomové práce využito softwaru poskytnutého Univerzitou Tomáše Bati ve Zlíně nebo jinými subjekty pouze ke studijním a výzkumným účelům (tedy pouze k nekomerčnímu využití), nelze výsledky diplomové práce vvužít ke komerčním účelům;
- beru na vědomí, že pokud je výstupem diplomové práce jakýkoliv softwarový produkt, považují se za součást práce rovněž i zdrojové kódy, popř. soubory, ze kterých se projekt skládá. Neodevzdání této součásti může být důvodem k neobhájení práce.

#### Prohlašuji,

- že jsem na diplomové práci pracoval samostatně a použitou literaturu jsem citoval. V případě publikace výsledků budu uveden jako spoluautor.
- že odevzdaná verze diplomové práce a verze elektronická nahraná do IS/STAG jsou totožné.

Ve Zlíně, dne 16.5. 2018

4 Schder

podpis diplomanta

#### ABSTRAKT

Práce řeší problematiku automatické instalace jednotlivých produktů vybraného portfolia ekosystému SAP na platformě IBM POWER8. Výstupem je ověřený návrh modelu řešení a následná diskuse vhodnosti uvedené volby.

Klí£ová slova: SAP HANA IBM Power8 PowerVC Intalace Automatizace

#### ABSTRACT

The present thesis addresses problem of automatic installation of individual products of selected SAP ecosystem portfolio on IBM POWER8 platform. The output is a proven design solution model and a subsequent discussion of the suitability of the choice.

Keywords: SAP HANA IBM Power8 PowerVC Installation Automatization

**OBSAH** 

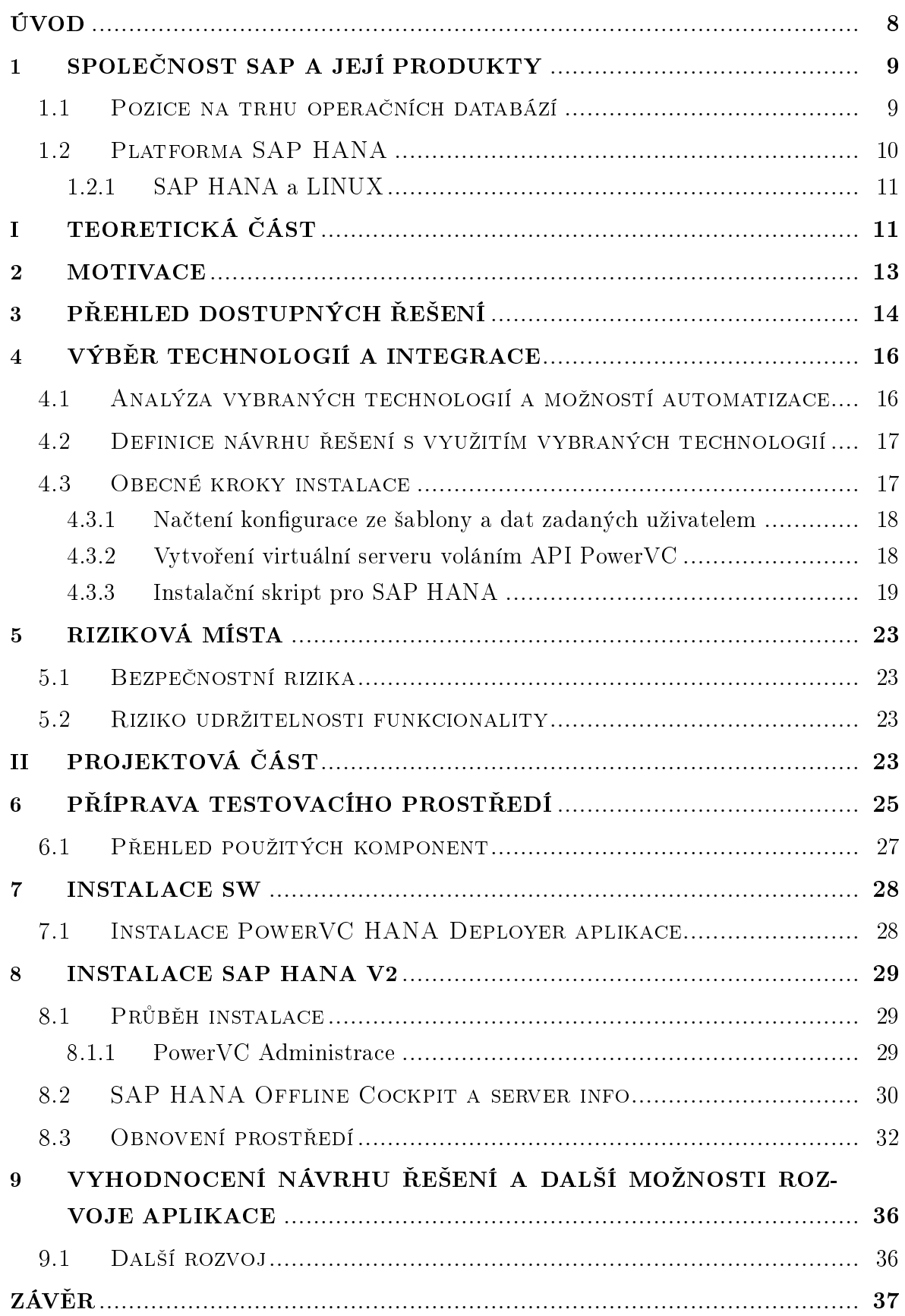

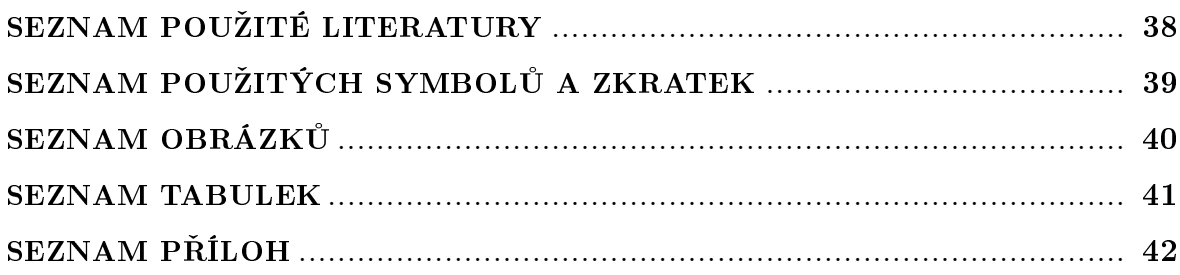

#### <span id="page-7-0"></span>ÚVOD

Diplomová práce pojednává o možnostech automatizace instalace produktu SAP HANA V2 v prostředí IBM Power8, které je provozováno ve vlastních datacentrech (onpremise). Cílem je seznámit IT Architekty a IT Specialisty rámcově s platformou SAP HANA, technologií Power Systems a představit funkční řešení vedoucí k plně automatizovnému dodání SAP HANA V2 vyhovujícím podmínkám pro SAP HANA Tailored Datacenter Integration (TDI).

V teoretické £ásti se seznámíme s vybranými produkty a technologiemi, provedeme analýzu způsobu použití a jejich integrace s následným návrhem vzorového řešení. V projektové části si ukážeme krok za krokem na vzorovém prostředí automatizovanou instalaci SAP HANA V2.

Závěrem se dotkneme rizikových míst v systému, možností dalšího rozvoje a návrh zhodnotíme.

#### <span id="page-8-0"></span>1 Spole£nost SAP a její produkty

Portfolio ekosystému společnosti SAP čítá aktuálně více než 1600 produktů mnoha různých technologií (Obr. [1.1\)](#page-8-2). Stěžejní produkty jsou však založeny na technologii SAP NetWeaver a SAP HANA.

| My Favorites<br>$\rightarrow$                                                            | Display All Product Versions | $\mathbf{v}$                                                   | 03/2018                                                    | Available as of Q2/2018 or    |                                                                | Ñ                                              | Maintenance Ending Soon                     |                                       | $\rightarrow$                         |
|------------------------------------------------------------------------------------------|------------------------------|----------------------------------------------------------------|------------------------------------------------------------|-------------------------------|----------------------------------------------------------------|------------------------------------------------|---------------------------------------------|---------------------------------------|---------------------------------------|
|                                                                                          |                              |                                                                |                                                            |                               |                                                                |                                                |                                             |                                       | <b>Copy Link</b>                      |
|                                                                                          |                              |                                                                | Q                                                          |                               |                                                                |                                                |                                             |                                       | List<br><b>Table</b>                  |
| 1654 Results<br>Sort By: Most Viewed ▼                                                   |                              |                                                                | ÷                                                          |                               |                                                                |                                                |                                             |                                       | <b>Export as CSV</b>                  |
| <b>Product Version</b>                                                                   | <b>Current Status</b>        | Restricted<br>available<br>(productiv<br>e use not<br>allowed) | Restricted<br>available<br>(productiv<br>e use<br>allowed) | Unrestrict<br>ed<br>available | <b>SAP</b><br><b>HANA</b><br><b>Readiness</b><br><b>Status</b> | SAP<br><b>HANA</b><br><b>Readiness</b><br>Date | End of<br>mainstrea<br>m<br>maintenan<br>ce | End of<br>extended<br>maintenan<br>ce | End of<br>Priority-<br>One<br>Support |
| <b>SAP NETWEAVER 7.5</b><br>SAP NetWeaver 7.5                                            | Unrestricted available       |                                                                | 12.10.2015                                                 | 20.10.2015                    | Ready                                                          |                                                | 31.12.2024                                  |                                       |                                       |
| SAP NETWEAVER 7.4<br>SAP NetWeaver 7.4                                                   | Unrestricted available       | 14.12.2012                                                     | 10.05.2013                                                 | 10.05.2013                    | Ready                                                          |                                                | 31.12.2020                                  |                                       |                                       |
| EHP8 FOR SAP ERP 6.0<br>SAP enhancement package 8 for SAP ERP 6.0                        | Unrestricted available       |                                                                | 20.01.2016                                                 | 20.01.2016                    | Ready                                                          |                                                | 31.12.2025                                  |                                       |                                       |
| EHP7 FOR SAP ERP 6.0<br>SAP enhancement package 7 for SAP ERP 6.0                        | Unrestricted available       |                                                                | 13,08,2013                                                 | 13.08.2013                    | Ready                                                          |                                                | 31.12.2025                                  |                                       |                                       |
| <b>SAP SOLUTION MANAGER 7.2</b><br>SAP Solution Manager 7.2                              | Unrestricted available       |                                                                | 11.12.2015                                                 | 15.08.2016                    | Ready                                                          | 11.12.2015                                     | 31.12.2025                                  |                                       |                                       |
| SAP S/4HANA 1709<br>SAP S/4HANA 1709                                                     | Unrestricted available       |                                                                | 15.09.2017                                                 | 15.09.2017                    | Ready                                                          |                                                | 31.12.2022                                  |                                       |                                       |
| <b>SBOP BI PLATFORM 4.2</b><br>SAP BusinessObjects Business Intelligence<br>platform 4.2 | Unrestricted available       | 31.08.2015                                                     | 13.11.2015                                                 | 08.03.2016                    | Ready                                                          |                                                | 31.12.2022                                  |                                       | 31.12.2024                            |
| SAP HANA PLATFORM EDITION 2.0<br>SAP HANA, platform edition 2.0                          | Unrestricted available       | 19.10.2016                                                     | 30.11.2016                                                 | 01.12.2016                    | Ready                                                          |                                                |                                             |                                       |                                       |

<span id="page-8-2"></span>Obr. 1.1 SAP PAM - 2018 (Zdroj: SAP)

#### <span id="page-8-1"></span>1.1 Pozice na trhu opera£ních databází

Společnost SAP A.G. (SAP) je jedním z předních dodavatelů podnikových řešení. Jak můžeme vidět na obrázku (Obr. [1.2\)](#page-9-1) převzatého ze studie společnosti Gartner, SAP v posledních letech zaujímá významně místo i v oblasti operačních databází a Gartner jej řadí do kvadrantu lídrů [\[2\]](#page-37-0). V minulosti se společnost SAP snažila o OS, DB a HW nezávislost, av²ak od roku 2015 svoje strategické aplikace úzce spojila s databázovou platformou HANA.

Dle zprávy společnosti Gartner [\[2\]](#page-37-0) byla SAP HANA již v roce 2016 na více než 18 000 instalacích, což pokrývá přes polovinu celkových instalací SAP. Do budoucna se dá předpokládat, že se SAP HANA stane nedílnou součástí instalace většiny SAP

produktů a proto se zaměříme v této práci právě na ni. Na struktuře matice produktové dostupnosti vidíme oproti minulosti i sloupce "SAP HANA Readiness Status" a "SAP HANA Readiness Date" a není tedy otázkou zda, ale kdy bude produkt podporován na platformě SAP HANA. SAPové aplikace byly dlouhou dobu databázově nezávislé a SAP byl v úzkém partnerství s výrobci RDBMS, jako jsou Oracle, IBM. Odvážným rozhodnutím, které, jak se zdá vyšlo, SAP přeťal pouta a dále svoje aplikace vyvýjí úzce spjaté s SAP HANA platformou, bez zpětné kompatibility s tradičními databázemi.

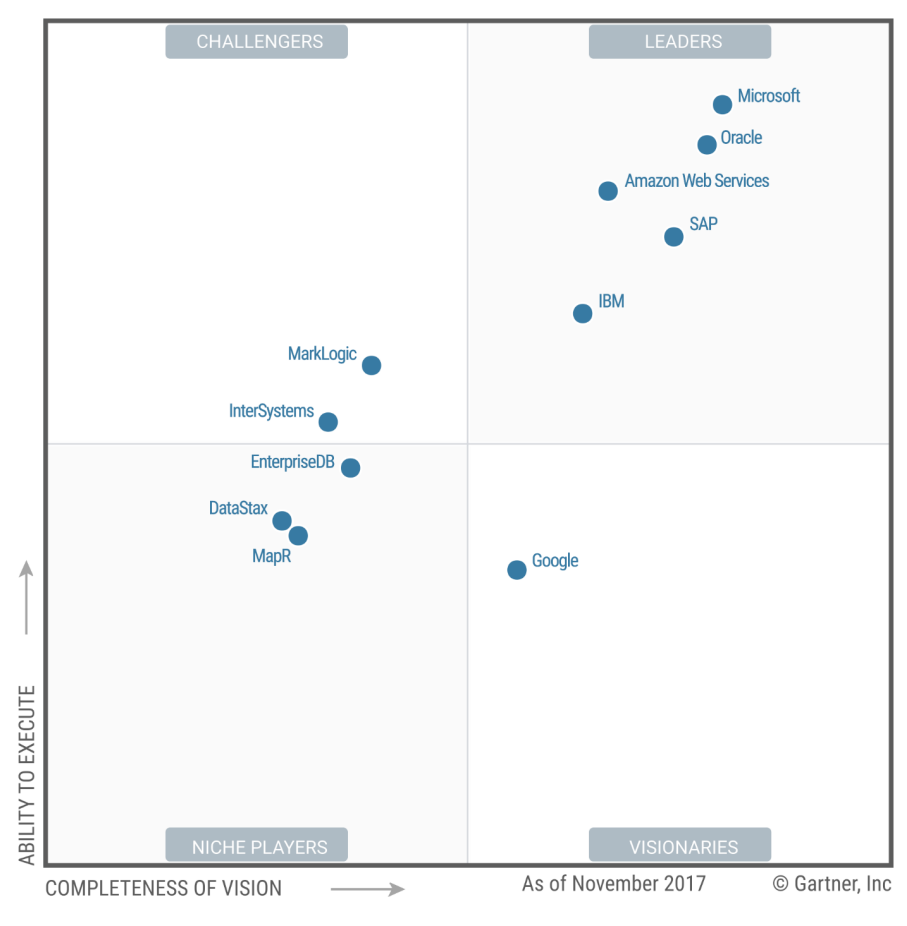

<span id="page-9-1"></span>Obr. 1.2 Gartner 2017 - Magický kvadrant pro opera£ní databázové systémy

#### <span id="page-9-0"></span>1.2 Platforma SAP HANA

"SAP HANA je flexibilní víceúčelová in-memory technologie, která namísto zpracování a ukládání dat na pevných discích provádí veškeré tyto procesy v operační paměti, což výrazně zrychluje přístup. Díky tomu lze analyzovat obrovské objemy dat a poskytovat výsledky v řádu vteřin." [\[3\]](#page-37-1)

SAP HANA (HDB) je strategickou databází pro samotný SAP, ale jak ukazuje například Walker ve své knize Software Development on the SAP HANA Platform [\[5\]](#page-37-2), nebo Silvia v knize SAP HANA An Introduction (4th Edition) [\[1\]](#page-37-3) je HDB použitelná i pro aplikace, které je běžné provozovat na relačních databazích jako je MySQL, IBM DB2 nebo Oracle.

Samotný výrobce popisuje SAP HANA jako:

.... datovou platformu, plně uloženou v operační paměti (in-memory), která vám umožní urychlit obchodní procesy a zjednodušit vaše IT prostředí. Tím, že poskytujete základnu pro všechny vaše potřeby v oblasti dat, SAP HANA odstraňuje zátěž vyplívající z nutnosti zachování oddělených starších systémů a uložených dat. Takto můžete v nové digitální ekonomice přijímat lepší obchodní rozhodnutí založené na živých datech  $\ldots$ " [\[4\]](#page-37-4)

Více informací o produktu SAP HANA je možné získat ze stránek výrobce SAP <sup>[1\)](#page-10-2)</sup>.

#### <span id="page-10-0"></span>1.2.1 SAP HANA a LINUX

<span id="page-10-1"></span>Strategickým partnerem se pro SAP v prostředí IBM Power8 stala společnost SUSE, která vyvíjí Linuxovou distribuci uzpůsobenou potřebám SAP a zejména SAP HANA  $(HDB)$  - Linux - SUSE Linux Enterprise Server for SAP Applications<sup>2</sup>.

<span id="page-10-2"></span><sup>1)</sup><https://www.sap.com/products/hana.html>

<span id="page-10-3"></span><sup>2)</sup><https://www.suse.com/products/sles-for-sap/>

# I. TEORETICKÁ ČÁST

#### <span id="page-12-0"></span>2 Motivace

Uvnit° organizací jsou zpravidla dostupné standardy, procesy, instala£ní postupy, ale samotné instalace a tedy i výsledný "produkt" bývá dílem konkrétního člověka nebo lidí v rámci týmu a každý jedinec se na výsledku podepíše, v dobrém ale i špatném slova smyslu. Takovéto "drobnosti" vedou postupem k času k nutnosti individuálního přístupu k systému a v mnoha případech komplikují, ne-li přímo znemožňují centralizovanou správu, kterou by bylo možné vykonávat bez nutnosti ošetřovat vyjímky pro jednotlivé systémy.

V automatizaci instalací shledávám několik klíčových výhod, jsou to mimojiné:

- Sjednocení dodaných prostředí jak z pohledu architektury, tak i postupů správy a údržby.
- Splnění požadavků na zkrácení doby dodání aplikace koncovému uživateli, zahrnující kompletní aktivaci SAP systému včetně případného začlenění do kompetenčního centra.
- Optimalizaci nákladů spojených s instalací a následným provozem.

Při neautomatizované instalaci je nutné zpravidla zapojit několik různých týmů mající na starost např. sítě, disková úložiště, virtualizaci serverů, operační systémy až po samotné aplikační týmy, které ještě mohou mít oddělené pravomoce a mohou se rozpadat na menší týmy dle kompetencí. Takovéto uspořádání si vyžádá nutnost dalších zdrojů, které nejsou přímo spojeny se samotnou instalací, ale jsou nutné např. pro koordinaci nebo kontrolní činnost. Všechny aspekty prodlužují dobu dodání a v neposlední řadě mají dopad na hospodárnost ať už na straně dodavatele nebo odběratele služby.

#### <span id="page-13-0"></span>3 Přehled dostupných řešení

Automatizací instalací se zabývají výrobci jednotlivých komponent (HW, OS,  $DB+SW$ ) ale jen velmi málo řešení má přesah a pokrývá celou oblast od požadavku koncového uživatele až po výsledný systém. Pokud už podobný produkt najdeme, jedná se zpravidla spíše o orchestrátory, kde je i tak nutné připravit instalační balíčky, případně integrovat další nástroje. Cílem textu je podat přehled o dílčích krocích vedoucích k nainstalované aplikaci a návrh vhodných technologií pro "propojení" všech článků řetězce s minimem zásahů člověka.

IBM Power Systems<sup>[1\)](#page-13-1)</sup> jsou poměrně specifická platforma na které donedávna vznikaly především servery s operačním systémem AIX<sup>2</sup>. Jak je patrné z obrázku (Obr. [3.1\)](#page-13-3) [\[6\]](#page-37-5), s příchodem TDI Fáze 4 GA, tedy od podzimu roku 2015, je podporovanou HW platformou<sup>3</sup> i pro SAP HANA běžící na OS Linux. Do té doby bylo možné provozovat SAP HANA pouze na platformě x86.

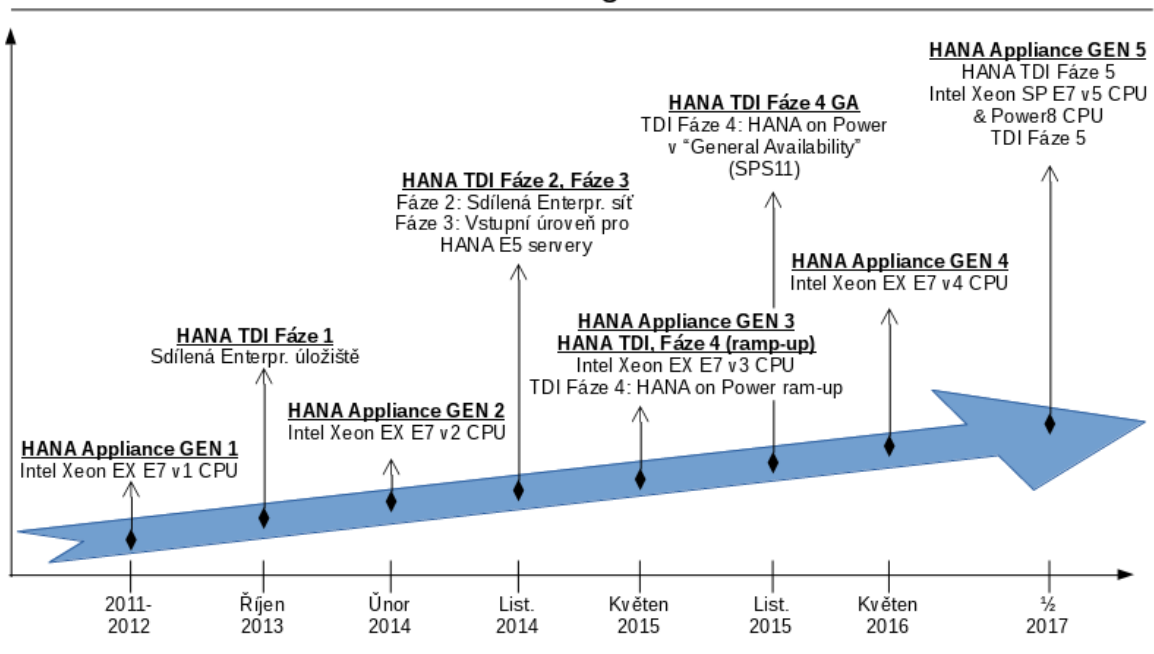

#### **SAP HANA Tailored Data Center Integrace**

<span id="page-13-3"></span>Obr. 3.1 TDI fáze

Naším cílem je navrhnout řešení, které je podobné "cloudovým" službám - "Software Jako Služba (SaaS)". Zatímco v "cloudu" dostaneme požadovanou funkcionalitu aniž bychom byli obeznámeni se způsobem implementace, předkládané řešení je plně automatizované, ale máme pod kontrolou kaºdé jednotlivé volání £i integraci. Nevýhodou

<span id="page-13-1"></span> $1)$ <https://www.ibm.com/it-infrastructure/power>

<span id="page-13-2"></span> $^{2)}$ <https://www.ibm.com/it-infrastructure/power/os/aix>

<span id="page-13-4"></span> $3)$ <https://www.ibm.com/it-infrastructure/power/sap-hana>

je vyšší prvopočáteční investice (do času i znalostí), ale nejsme nikterak limitováni v možnostech dalšího rozšíření nebo začlenění do stávajících procesů.

Dostupná řešení:

- 1. IBM Cloud Orchestrator,
- 2. Microsoft System Center Orchestrator,
- 3. SAP Landscape Manager (LaMa),
- 4. PowerVC HANA Deployer.

Na trhu jsou dostupná komerční řešení, která by do jisté míry vyhověla našim požadavkům, ale jak už bylo zmíněno, zaměřují se spíše na celkovou orchestraci procesu a ne na samotnou instalaci požadované aplikace jako je tomu u IBM Cloud Orchestratoru nebo Microsoft System Orchestratoru. V případě SAP LaMa je situace z pohledu funcionality lepší, ale vzhledem k náročnosti SAP LaMa na HW prostředky a ceně za licence (počítá se každý připojený systém a cena je cca  $20\,000$  EUR za jednu instanci/rok) nebudeme uvažovat ani toto řešení.

Při vyhodnocování funkcionality, aplikovatelnosti a vhodnosti uvedených řešení jsem dospěl k názoru, že žádný produkt nesplňuje požadavky, které jsem si stanovil na začátku a to primárně jednoduchost, transparentnost, možnost rozšíření a v neposlední řadě i finanční nenáročnost. Během své praxe jsem se účastnil několika implementačních projektů, které byly postaveny na prvních třech zmíněných produktech a bohužel ani jeden nevedl ke kompletně funkčnímu řešení.

Tyto zjištění a skutečnosti mě vedly k přípravám na vytvoření vlastního řešení. Během hledání dostupných zdrojů, dokumentace a výběru vhodného implementačního jazyka jsem víceméně shodou okolností objevil demo aplikaci PowerVC HANA Deployer, která téměř bez vyjímek splňuje stanovené požadavky a navíc je možné pro ú£ely demonstrace rezervovat zdarma celé prost°edí v£etn¥ HW a tak si ov¥°it zda skutečně navrhované řešení funguje. Realitou všedního dne je, že tlak na úspory v IT vede mnohdy k situaci, kdy neexistuje v rámci organizace žádné prostředí, kde by bylo možné ověřit vhodnost návrhu, před jeho samotným nasazením. Pokud už ano, tak zajištění jeho dostupnosti může být v rámci i několika měsíců a to je v mnoha případech neakceptovatelné.

#### <span id="page-15-0"></span>4 Výběr technologií a integrace

#### <span id="page-15-1"></span>4.1 Analýza vybraných technologií a možností automatizace

Virtuálních servery v Power Systems se vytváří za pomoci PowerVC aplikace, která je dostupná buď přes webové rozhraní a umožňuje interakci s administrátorem a nebo programově přes API volání.

PowerVC je IaaS řešení postavené na platformě OpenStack<sup>[1\)](#page-15-2)</sup> a navržené k zjednodušení správy virtuálních zdrojů v prostředí Power Systems. OpenStack disponuje stejně tak jako PowerVC interakci přes webové rozhraní, my ale s výhodou použijeme možnost volání OpenStack API<sup>[2\)](#page-15-3)</sup> respektive rozšíření které přínáší IBM Power Virtu $alization Center APIs<sup>3</sup>$ .

Z tohoto pohledu je tedy PowerVC vhodnou komponentou s možností automatizace za využití API voláni.

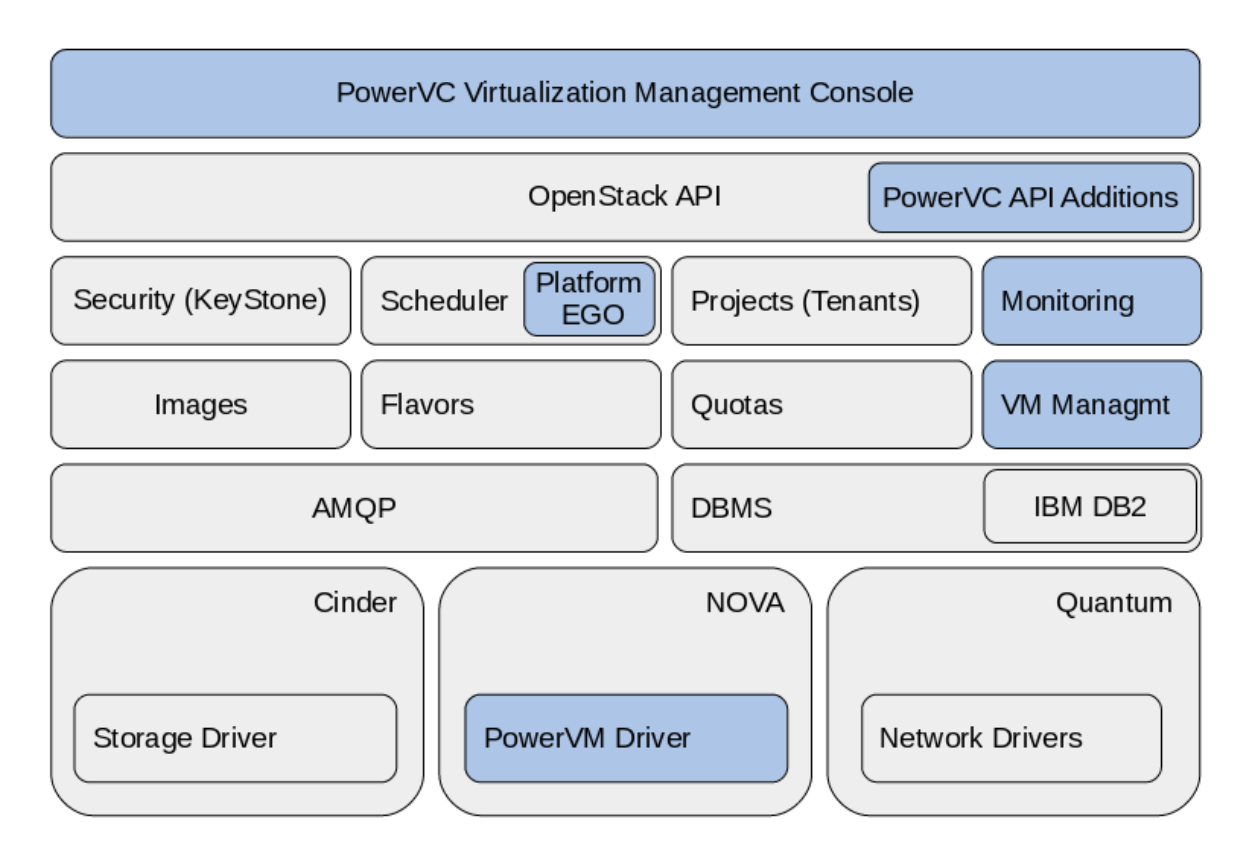

<span id="page-15-5"></span>Obr. 4.1 PowerVC blokové schéma

IBM přispívá k vývoji OpenStack, který je dnes de-facto industriální standard pro

<span id="page-15-3"></span><span id="page-15-2"></span><sup>1)</sup><https://www.openstack.org/>

<span id="page-15-4"></span><sup>2)</sup><https://developer.openstack.org/>

<sup>3)</sup>[https://www.ibm.com/support/knowledgecenter/en/SSXK2N\\_1.3.2/com.ibm.powervc.](https://www.ibm.com/support/knowledgecenter/en/SSXK2N_1.3.2/com.ibm.powervc.standard.help.doc/powervc_pg_kickoff_hmc.html) [standard.help.doc/powervc\\_pg\\_kickoff\\_hmc.html](https://www.ibm.com/support/knowledgecenter/en/SSXK2N_1.3.2/com.ibm.powervc.standard.help.doc/powervc_pg_kickoff_hmc.html)

správu cloudových řešení (vč. "on-premise") nicméně některá rozšíření vyvinutá pro PowerVC zůstávají proprietární a nejsou zveřejněny pod open source licencí. Rozšíření jsou vid¥t na obrázku (Obr. [4.1\)](#page-15-5).

#### <span id="page-16-0"></span>4.2 Definice návrhu řešení s využitím vybraných technologií

V práci popisované řešení bude tedy založeno na uživatelském rozhraní ipmlementovaném jako webová aplikace a následném volání API PowerVC, shell kódu spuštěného lokálně na nově vytvořeném virtuálním serveru a instalaci SAP HANA z instalačních médií připojených na server ze vzdáleného úložiště.

PowerVC HANA Deployer je aplikace využívající:

- Node.js
- Angular
- Express
- Bootstrap
- Python  $4$ )

Odkazy na stažení a postup instalace je k dispozici v části 7.1 na straně 28.

Funkce PowerVC jsou z PowerVC HANA Deployer aplikace volány zprostředkovaně přes webové služby z python kódu skriptu pvcmkvm\_v2.py. S využitím cloud-init balíčku jsou spouštěny příkazy shellu přímo na vytvářeném virtuálním stroji.

Logování z python skriptu zpět do okna webové aplikace se provádí s využitím websockets.

SAP HANA je nainstalována pomocí hdblcm - SAP HANA Database Lifecycle Ma-nageru [5\)](#page-16-3).

#### <span id="page-16-1"></span>4.3 Obecné kroky instalace

Nejdříve je nutné vytvořit diskové svazky, virtuální server (označovaný také jako: Virtual Machine, VM, LPAR), připojit diskové úložiště a síť. Tato část je automatizována voláním webových služe nástroje  $PowerVC$ . Po restartu a aktivaci virtuálního serveru se spustí instalace samotné SAP HANA V2 s využitím CLI rozhraní hdblcm [\[9\]](#page-37-6).

<span id="page-16-2"></span>Instala£ní scéná°:

 $^{4)}$ Části Pyhon kódu mohou odkazovat na původní kód dostupný na adrese [http:](http://chmod666.org/index.php/powervc-express-using-local-storage-overview-tips-and-tricks-and-lessons-learned-from-experience/) [//chmod666.org/index.php/powervc-express-using-local-storage-overview-tips-and](http://chmod666.org/index.php/powervc-express-using-local-storage-overview-tips-and-tricks-and-lessons-learned-from-experience/)[tricks-and-lessons-learned-from-experience/](http://chmod666.org/index.php/powervc-express-using-local-storage-overview-tips-and-tricks-and-lessons-learned-from-experience/)

<span id="page-16-3"></span> $^{5)}$ [https://help.sap.com/viewer/6b94445c94ae495c83a19646e7c3fd56/2.0.02/en-](https://help.sap.com/viewer/6b94445c94ae495c83a19646e7c3fd56/2.0.02/en-US/5c63f1a2e724480194e48937595c7446.html)[US/5c63f1a2e724480194e48937595c7446.html](https://help.sap.com/viewer/6b94445c94ae495c83a19646e7c3fd56/2.0.02/en-US/5c63f1a2e724480194e48937595c7446.html)

- 1. Načtení konfigurace ze šablony a dat zadaných uživatelem
- 2. Vytvoření diskových svazků pro HANA
- 3. Vytvoření virtuálního serveru
- 4. Připojení diskových svazků
- 5. Aktivace a restart systému
- 6. Instalace SAP HANA

#### <span id="page-17-0"></span>4.3.1 Načtení konfigurace ze šablony a dat zadaných uživatelem

Kód aplikace PowerVC HANA Deployer vytvoří šablonu se vstupními parametry dle vyplněných hodnot ve formuláři. Tato šablona je dále předávána volaným skriptům.

```
\sqrt{ar} fs = require('fs')
   \bar{v}ar logger = require('../modules/logger')
   var pythonShell = require('python-shell')
 \overline{\mathbf{3}}exports.deploy = function(options, sockets) {
 5
6 7 8 9 10 11 12 13 14 15 16 17 18 19 20 21 22 23 24
      logger.log('STARTING DEPLOYMENT')
      sockets.updateStatus('started')
      var file = fs.createWriteStream('./scripts/deploy.buildsheet')
      sockets.updateProgress('Writing parameters to buildsheet..', 1)
      file.write('memory:' + options.memorySize + '\n')
      file.write('memory max:' + options.memorySize +
                                                                 ' \n\ln'file.write('email@:' + options.email +
                                                       \langle n' \ranglefile.write('name:' + options.hostname + '\n')
      file.write('SYSTEM pwd:' + options.password + '\n')<br>file.write('HANA instance:' + options.instance + '\n')
      file.write('HANA sid:' + options.sid + '\n')
      file.write('ip address:' + options.ipAddress + '\n')
      sockets.updateProgress('Writing parameters to buildsheet..', 3)
```
<span id="page-17-2"></span>Obr. 4.2 Skript powervc.js - zapsání ²ablony

#### <span id="page-17-1"></span>4.3.2 Vytvoření virtuální serveru voláním API PowerVC

Na obrázku (Obr. 4.3 na následující straně) je výčet url pro REST API volání. Parametry volání se předávají přes JSON struktury, na obrázku (Obr. 4.4 na straně 20) je část struktury použitá pro vytvoření virtuálního serveru a na obrázku (Obr. [4.5](#page-19-1) na straně 20) dojde k naplnění hodnot z konfiguračního souboru, který vznikl během vytváření požadavku uživatelem v aplikaci PowerVC HANA Deployer.

```
118 def main(argv):
119
      # Openstack and PowerVC rest API url
120
121
      powervc image="/powervc/openstack/compute/v2/<TENANT ID>/images"
      powervc network="/powervc/openstack/network/v2.0/networks'
122
123
      powervc placement="/powervc/openstack/compute/v2/<TENANT ID>/os-aggregates"
      powervc scq="/powervc/openstack/compute/v2/<TENANT ID>/storage-connectivity-groups"
124
      powervc hypervisors="/powervc/openstack/compute/v2.1/<TENANT ID>/os-hypervisors"
125
126
      powervc storage template="/powervc/openstack/volume/v2/<TENANT ID>/types"
      powervc tenant="/powervc/openstack/identity/v2.0/tenants"
127
128
      powervc server="/powervc/openstack/compute/v2/<TENANT ID>/servers"
129
      powervc server attvol="/powervc/openstack/compute/v2.1/<TENANT ID>/servers/<SERVER ID>/
      powervc volume v1="/powervc/openstack/volume/v1/<TENANT ID>/volumes'
130
131
      powervc volume v2="/powervc/openstack/volume/v2/<TENANT ID>/volumes"
132<br>133<br>134
      powervc image="/powervc/openstack/compute/v2/<TENANT ID>/images"
135
      # Openstack and PowerVC rest API Auth Section
136
137
      auth headers={"Vary": "X-Auth-Token, X-Subject-Token", "Content-Type":"application/jsor
138
```
<span id="page-18-1"></span>Obr. 4.3 OpenStack a PowerVC REST API url

#### <span id="page-18-0"></span>4.3.3 Instala£ní skript pro SAP HANA

Ve fragmentu výpisu skriptu (Obr. [4.6\)](#page-20-0) hanav2sps02 main vidíme na řádcích 253-263 sekvenci volání funkcí pro vytvoření disků v LVM, souborových systémů až po připojení sdíleného svazku s instalačními soubory. Tato část je obecně známá správa diskových oddílů v LVM pro OS Linux, nás ale zajímají primárně volání hana\_install\_script a hana\_install\_run.

Funkce hana install script Tato funkce připojí vzdálené úložiště s instalačními soubory pro SAP HANA V2 na platformě PPC64 a spustí "dump" pro vytvoření ²ablony s instala£ními parametry (Obr. [4.7 na stran¥ 22\)](#page-21-0). Následn¥ dojde k nahrazení některých hodnot pomoci programu sed. Po aktualizaci hodnot zavoláme samotný instala£ní program hdblcm.

```
./hdblcm -- sid =\{HANA_SID} --number =\{HANA_instance} --configfile =/tmp/configfile --
   batch
```
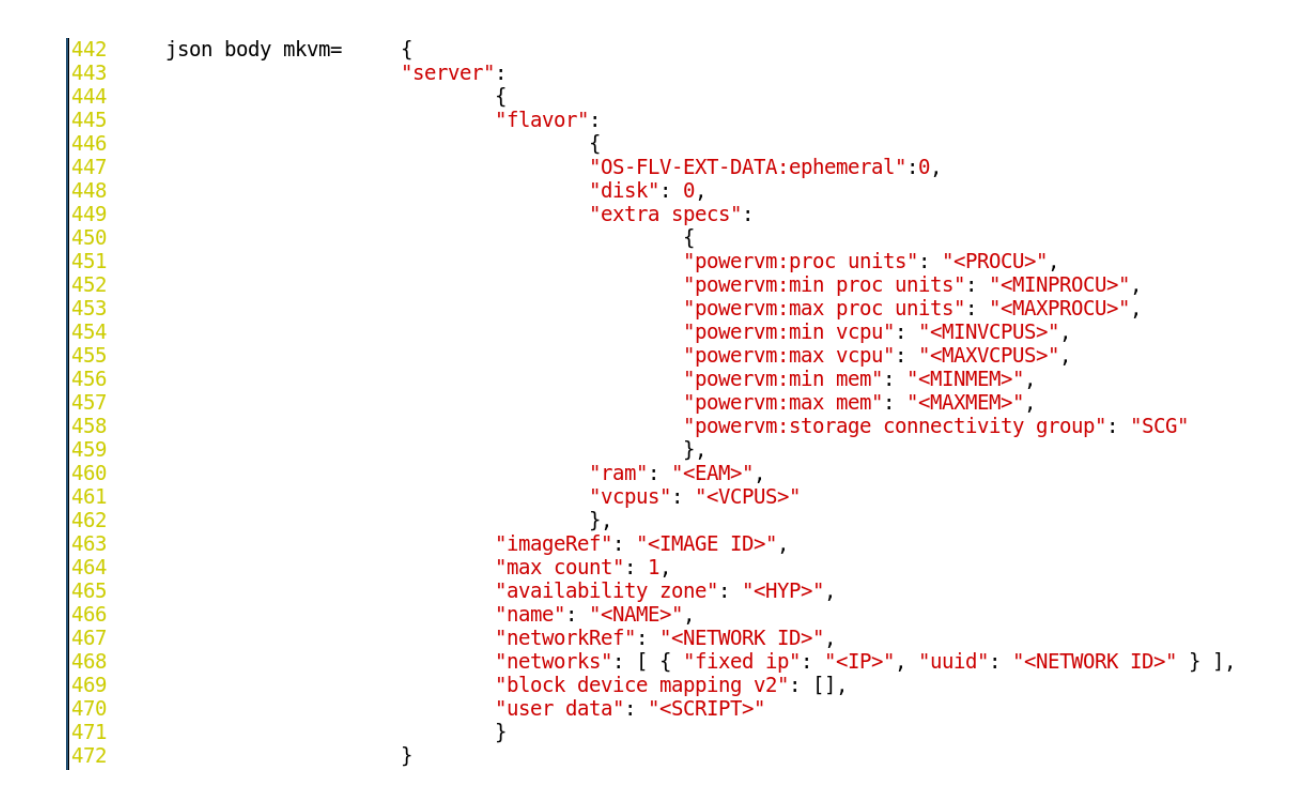

<span id="page-19-0"></span>Obr. 4.4 JSON pro MKVM

```
# -- Setting mkvm values from buildsheet and PowerVC attributes<br>
json body mkvm["server"]["mageRef"]=image id<br>
json body mkvm["server"]["matlability zone"]="nova:"+f host<br>
json body mkvm["server"]["metworkRef"]=network id<br>
17<sup>5</sup>174
175
476
478
 .7c
486
487
488
489
```
<span id="page-19-1"></span>Obr. 4.5 JSON pro MKVM, ukázka naplnění hodnotami

```
242 # main ()
243
244
        multipath -l > /tmp/multipath.output
       rootdisk temp=$(vgs --noheadings --options pv name system)<br>rootdisk=$(echo $rootdisk temp | awk -F "/" '{ print $4}' | awk -F "-" '{print $1}')
pys --noheadings > /tmp/pysoutput<br>vgs --noheadings --options pv name system > /tmp/vgsoutput
        echo $rootdisk > /tmp/rootdisk.txt
         scan pvs
         multipath reconfigure
         disks for logs
         disks for data<br>disks for data<br>disks for shared
         creating vgs
         calculate fs size
         create lvs
         create fs
         create mount points
         update hostfile
         add fstab entries
         mount all
         hana install script<br>hana install run
         emailing
         # reboot
```
<span id="page-20-0"></span>Obr. 4.6 Skript hana2sps02.sh část main

```
196 # install HANA installation script
197 function hana install script {
198
      ##############
199
      # nfs server for HANA code installation
200
      nfsserver=10.3.25.102
201
      ####################
      echo "" > /etc/init.d/run-once
202
       cat >> /etc/init.d/run-once << EOF
203
       #!/bin/sh
204
205
       # SAP HANA Installation #
        ipaddr = $(ip a s eth0 | grep "global eth0" | awk '{print $2}$' | cut -d'/-f1)$206
       echo $(ip a s etho | grep "global etho" | awk '{print $2}' | cut -d '/' -f1) $(hostnam
207
    e) >> /etc/hosts
208
        export HANA SID=
       HANA instance=
209
210
        SYSTEMpassword=
211
        hanapassword=$SYSTEMpassword
212
       mount -o nfsvers=3 ${nfsserver}:/sapsources /mnt
        #cd /mnt/HANA/HANAv2/51051636/DATA UNITS/HDB SERVER LINUX PPC64LE
213
214
        cd /mnt/HANA/HANAv2/51052326-SAP-HANA-Platform-Edition2.0-SPS02-rev20-Linux-on-Power/D
    ATA UNITS/HDB SERVER LINUX PPC64LE
215
        ./hdblcm --dump configfile template=/tmp/configfile --action=install
        cp /tmp/configfile /tmp/configfile.pat
216
       hana sid=\$(echo \$HANA SID | tr '[:upper:]' '[:lower:]')
217
        sed -i -e s|^sid=$|sid=\${echo \$HANA SID | tr '[:upper:]' '[:lower:]')|" /tmp/confi
218
    gfile
219
             -i -e "s|^root password=$|root password=\$hanapassword|" /tmp/configfile
        sed
        sed -i -e "s|^master password=$|master password=\$hanapassword|"/tmp/configfile<br>sed -i -e "s|^sapadm password=$|sapadm password=\$hanapassword|" /tmp/configfile
220
221
        sed -i -e "s|^password=$|password=\$hanapassword|" /tmp/configfile
ววว
        sed -i -e "s|^system user password=$|system user password=\${hanapassword}|" /tmp/con
フフヨ
    figfile
              -i -e "s|^userid=$|userid=1005|" /tmp/configfile
224
        #sed#sed -i -e "s|^groupid=$|groupid=1005|" /tmp/configfile
225
226
        sed -i -e "s|^components=$|components=server, client|" /tmp/configfile
    sed -i -e "s|^component medium=$|component medium=/mnt/HANA/HANAv2/51052326-SAP-HANA-<br>Platform-Edition2.0-SPS02-rev20-Linux-on-Power/|"/tmp/configfile
227
    sed -i -e "s|^component root=$|component root=/mnt/HANA/HANA/2/51052326-SAP-HANA-Platf<br>orm-Edition2.0-SPS02-rev20-Linux-on-Power/|"/tmp/configfile
ววล
       -- hdblcm --sid=\${HANA SID} --number=\${HANA instance} --configfile=/tmp/configfile/.
229
    batch
230 E0F
231 chmod 777 /etc/init.d/run-once
232.
    #insserv /etc/init.d/run-once
233 N
```
<span id="page-21-0"></span>Obr. 4.7 Funkce hana\_install\_script

#### <span id="page-22-0"></span>5 Riziková místa

Na rizika předkládaného řešení se můžeme podívat z mnoha úhlů pohledu. Já se omezím na dva aspekty; bezpečnostní a riziko udržitelnosti funkcionality.

#### <span id="page-22-1"></span>5.1 Bezpe£nostní rizika

V průběhu instalace je nutné na mnoha místech projít přihlášením, případně vytvořit uživatele a nastavit mu heslo. Riziko úniku těchto citlivých informací se snažíme eliminovat využitím zabezpečené komunikační cesty, tzn. např. v případě volání API. provádíme je výhradně přes HTTPS nicméně na mnoha místech následně tyto údaje používáme při instalaci na cílovém serveru a to např. formou zapsání uživatele/hesla do instala£ního souboru.

Dalším slabým článkem může být úmyslné zavlečení škodlivého kódu do automatizačních skriptů a ponechat v systému "zadní vrátka" pro pozdější útok, který může mít fatální dopad.

#### <span id="page-22-2"></span>5.2 Riziko udržitelnosti funkcionality

<span id="page-22-3"></span>Jednou z nevýhod open-source řešení je problematické zajištění podpory v případě výskytu chyby nebo požadavků na úpravu funkcionality. Pokud si organizace není schopna zajistit zdroje, dostatečně kvalifikované a seznámené s použitými technologiemi, není předkládané řešení vhodné pro produktivní nasazení. Následná údržba modifikovaného řešení a udržení akuálnosti kódu vzhledem k dynamicky se měnícímu prostředí (výrobci se stále předhání s novinkami) může nakonec vést k rozhodnutí nasadit komplexnější komerční řešení ... zde se ovšem dostáváme zpět na začátek.

# II. PROJEKTOVÁ ČÁST

#### <span id="page-24-0"></span>6 Příprava testovacího prostředí

Pro demonstraci byla využita infrastruktura v klientském centru IBM v Montpellier. Toto prostředí je dostupné po rezervaci na stránkách IBM.<sup>[1\)](#page-24-1)</sup> Po rezervaci obdržíme email s odkazem na stránky s přihlašovacími údaji (Obr. [6.1\)](#page-24-2) a odkazem na stránku s požadavkem, kde je možné stáhnout konfigurační soubor pro  $OpenVPN$  včetně certifikátu.

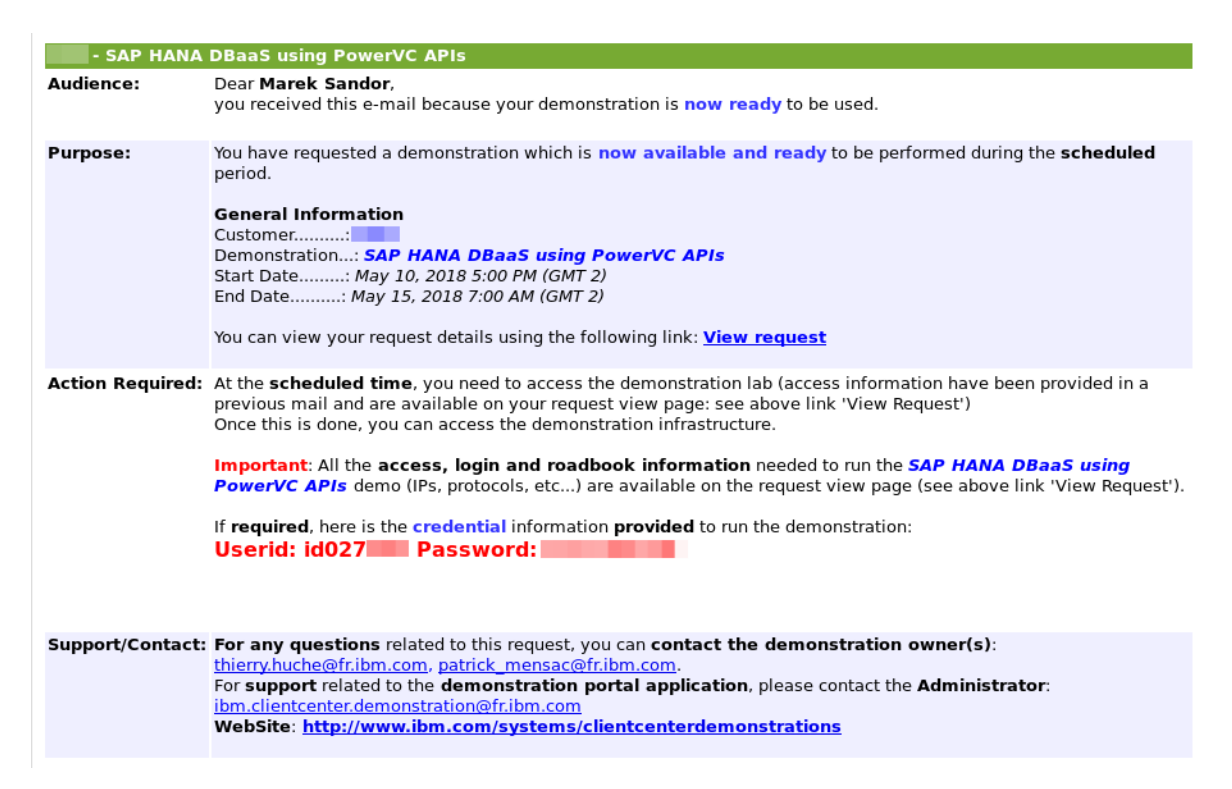

<span id="page-24-2"></span>Obr. 6.1 Potvrzovací email pro DEMO

client

```
# In case of problem using UDP connection
# Uncomment the line " proto tcp " and comment the lines
# "proto udp" and "explicit-exit-notify 5"
; proto tcp
proto udp
explicit - exit - notify 5
dev tun
remote 129.35.171.171 1194
remote 129.35.171.172 1194
remote 129.35.171.173 1194
remote 129.35.171.174 1194
remote 129.35.171.175 1194
remote - random
resolv - retry infinite
```
<span id="page-24-1"></span> $1)$ [https://www.ibm.com/systems/clientcenterdemonstrations/faces/\\_rlvid.jsp?\\_rap=](https://www.ibm.com/systems/clientcenterdemonstrations/faces/_rlvid.jsp?_rap=!viewDemo&_rvip=/dcSearchDemonstrations.jsp&demoId=2785&conversationContext=1) [!viewDemo&\\_rvip=/dcSearchDemonstrations.jsp&demoId=2785&conversationContext=1](https://www.ibm.com/systems/clientcenterdemonstrations/faces/_rlvid.jsp?_rap=!viewDemo&_rvip=/dcSearchDemonstrations.jsp&demoId=2785&conversationContext=1)

```
connect - retry - max 20
nobind
persist - key
persist - tun
; ping 5
; ping - exit 30
mute - replay - warnings
ca psscopenvpn . crt
compress lz4
auth - nocache
verb 3
tun - mtu 1500
tun - mtu - extra 32
mssfix 1400
remote - cert - tls server
key demosaphana_18052018 . key
cert demosaphana_18052018 . crt
```
Výp. 1 OpenVPN konfigurace pro klienta

Na obrázku (Obr. [6.2\)](#page-25-0) vidíme část protokolu spuštění OpenVPN klienta. Na konci výpisu je patrné přiřazení IP adresy a nastavení statických cest. Od teď máme přístup do sítě s testovacím prostředím.

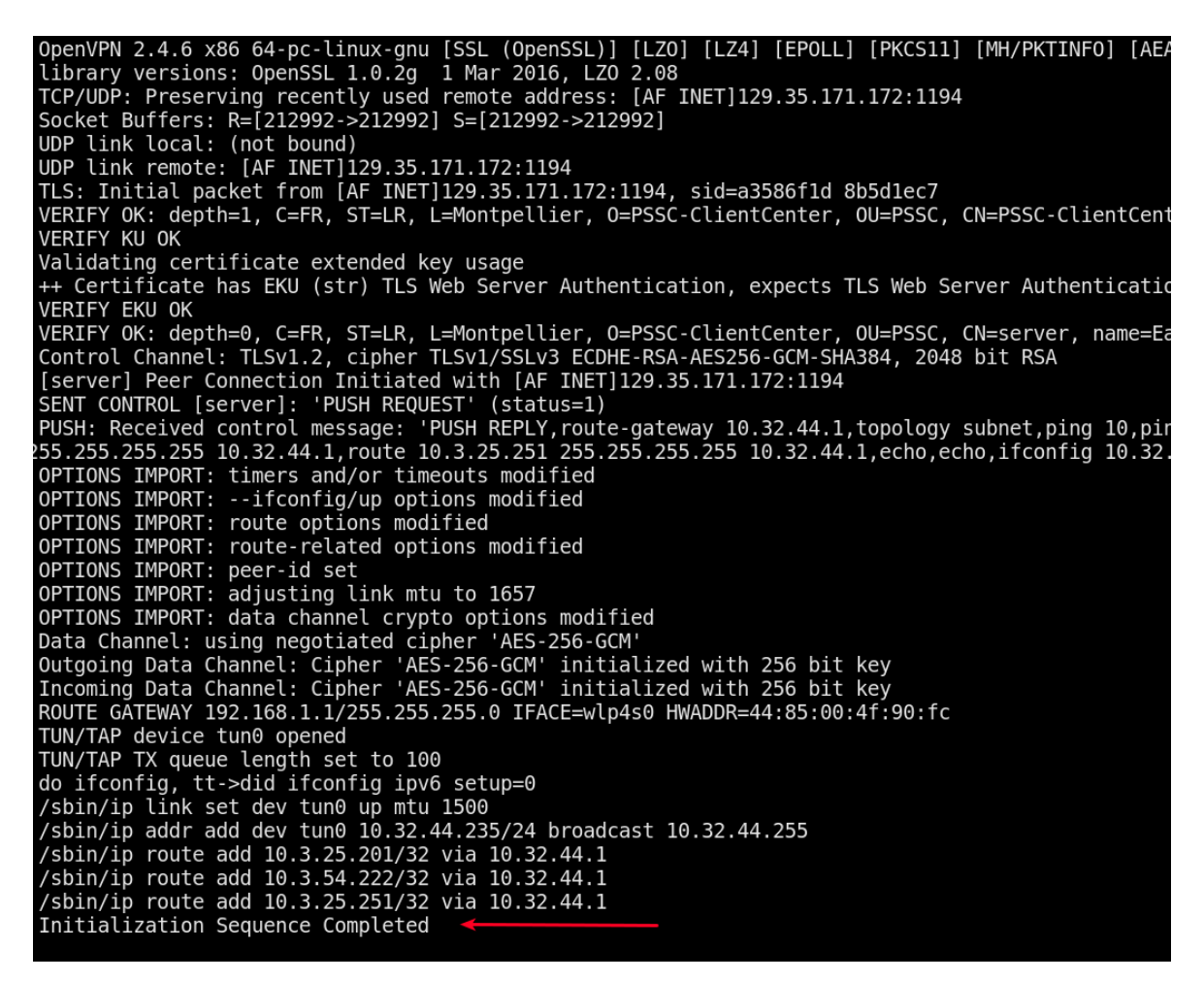

<span id="page-25-0"></span>Obr. 6.2 OpenVPN - Připojení klienta

#### <span id="page-26-0"></span>6.1 Přehled použitých komponent

Na obrázku (Obr. [6.3\)](#page-26-1) jsou znázorněny následující komponenty:

- 1 Power Systems,
- 1 SVC Storage Volume Controller,
- 2 VIOS Virtual IO Server,
- LAN and  $\text{SAN}/\text{Úložiště}$  (Flash systems).

Tyto komponenty nám umožní demonstrovat celý řetězec akcí, vedoucích až k možnosti přihlásit se k běžící instanci SAP HANA V2.

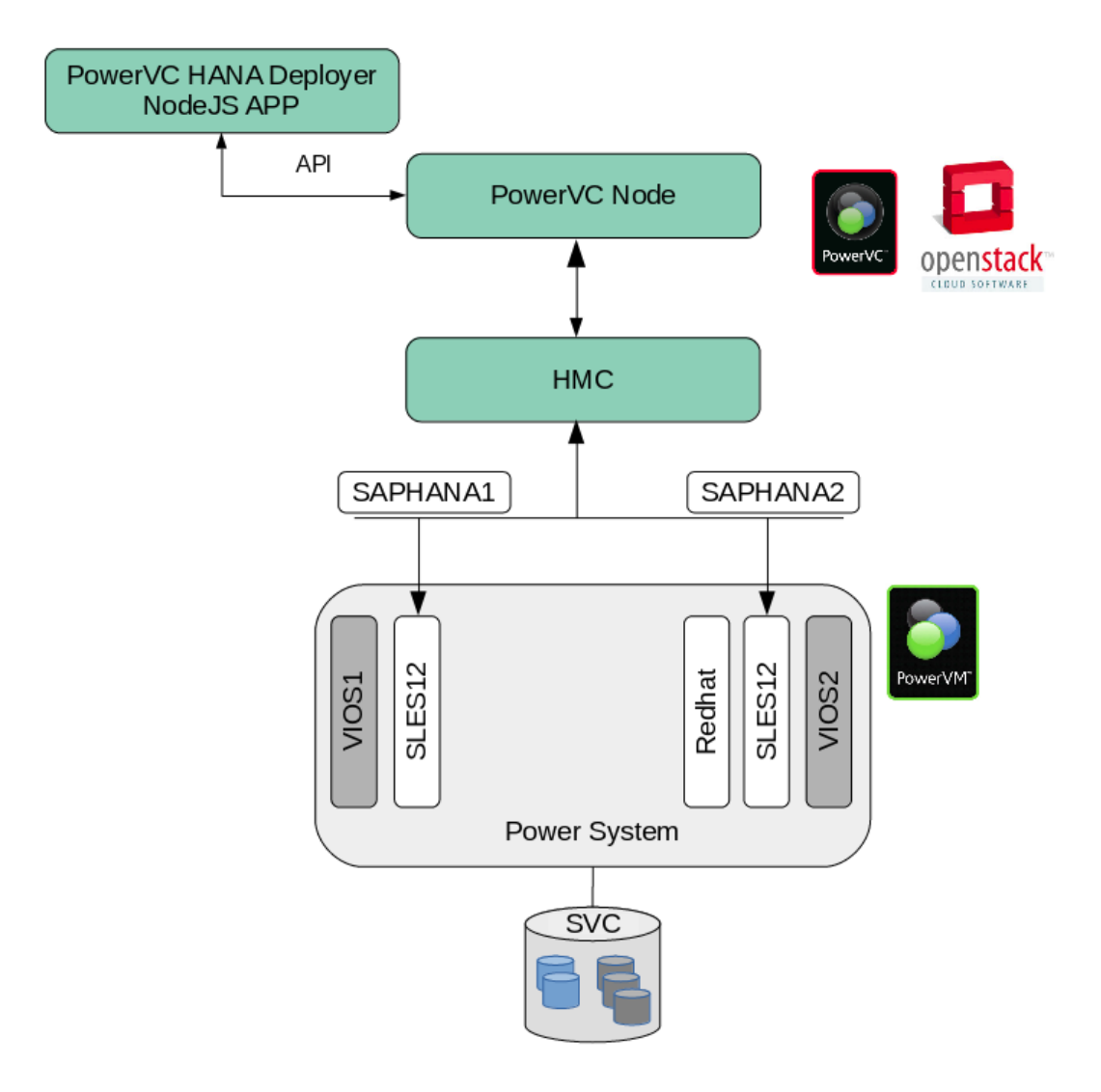

<span id="page-26-1"></span>Obr. 6.3 Přehled komponent v systému

#### <span id="page-27-0"></span>7 Instalace SW

V klientském centru je po rezervaci dostupný již předinstalovaný server s Node.js a aplikací  $PowerVC$  HANA Deployer na adrese [http://10.3.54.222:8080.](http://10.3.54.222:8080) V dalším textu, pokud nebude jinak uvedeno, budeme praktickou část provádět s využitím této instance.

#### <span id="page-27-1"></span>7.1 Instalace PowerVC HANA Deployer aplikace

Aplikace je ve standardní  $npm^{1}$  struktuře a je možné ji stáhnout ve formě zdrojových souborů z GIT repozitáře patrick-mensac/powervc\_hana\_deployer <sup>[2\)](#page-27-3)</sup> a nainstalovat za pomoci npm - javascript package manageru.

Instalace aplikace

npm install

Spuštění aplikace v DEV režimu

npm run dev

Obrázek (Obr. [7.1\)](#page-27-4) ukazuje konzoli po spuštění.

sandorm@sandorm-t460:~/src/powervc hana deployer\$ npm run dev

```
powervc hana deployer@1.0.0 dev /home/sandorm/src/powervc hana deployer
 nodemon server.js
[nodemon] 1.11.0[nodemon] to restart at any time, enter `rs`
\lceilnodemon\rceil watching: \ast[nodemon] starting `node server.js`
        PowerVC HANA Deployer is listening on localhost:8080
```
<span id="page-27-4"></span>Obr. 7.1 Spuštění PowerVC HANA Deployer

<span id="page-27-2"></span> $1)$ [\[7\]](#page-37-7)

<span id="page-27-3"></span><sup>2)</sup>[https://github.ibm.com/patrick-mensac/powervc\\_hana\\_deployer](https://github.ibm.com/patrick-mensac/powervc_hana_deployer)

#### <span id="page-28-0"></span>8 Instalace SAP HANA V2

Po přípravě prostředí múžeme přistoupit k samotné instalaci. Po otevření stránky aplikace PowerVC HANA Deployer vyplníme povinné vstupy (Obr. [8.1\)](#page-28-3) a po stisku tla čítka "DEPLOY" dojde ke spuštění skriptu. Pro informaci si můžeme ještě prohlédnout detaily k CPU konfiguraci nového virtuálního stroje (Obr. 8.2 na následující straně).

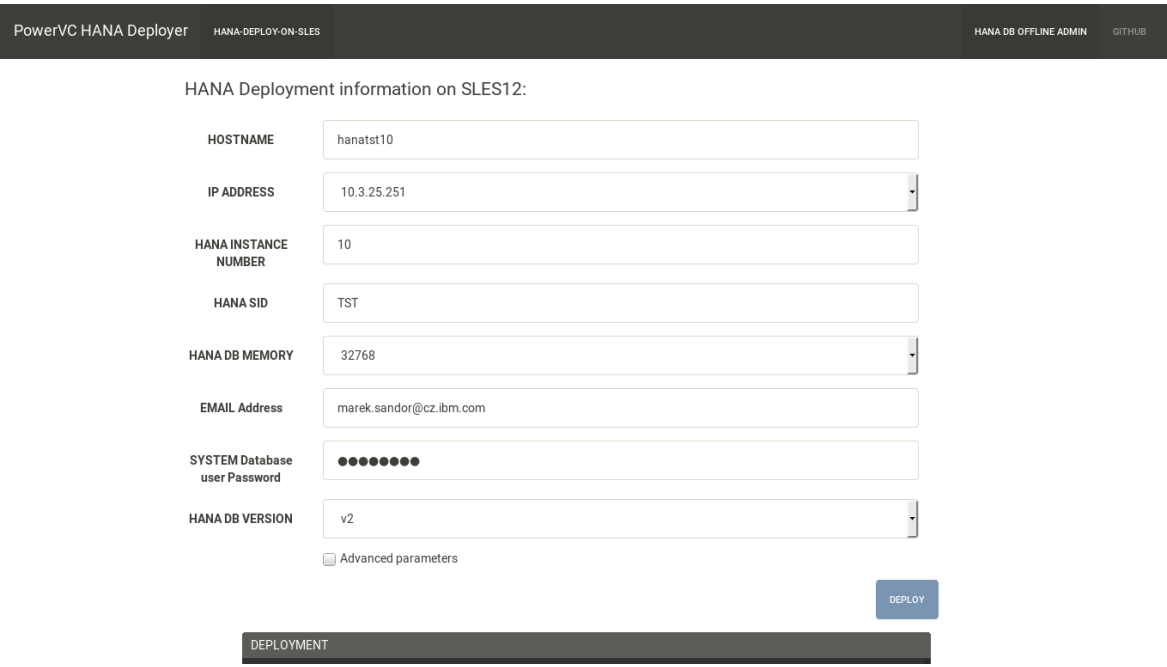

<span id="page-28-3"></span>Obr. 8.1 Vyplnění vstupních údajů pro instalaci HANA

V okně DEPLOYMENT (Obr. 8.3 na následující straně) pak vidíme průběh vytvoření virtuálního serveru a následně instalace SAP HANA.

#### <span id="page-28-1"></span>8.1 Průběh instalace

.

#### <span id="page-28-2"></span>8.1.1 PowerVC Administrace

Přihlášení do webového rozhraní PowerVC Po přihlášení na adrese [https://10.](https://10.3.25.201/powervc/login.html) [3.25.201/powervc/login.html](https://10.3.25.201/powervc/login.html) (Obr. 8.4 na straně 31) můžeme průběžně sledovat stav vytvoření serveru, disků a připojení sítě.

Přehled spravovaných virtuálních serverů Po vytvoření serveru vidíme námi zvolené jméno "hanatst10" v přehledu na obrázku (Obr. 8.5 na straně 32) a v terminálu PowerVC.

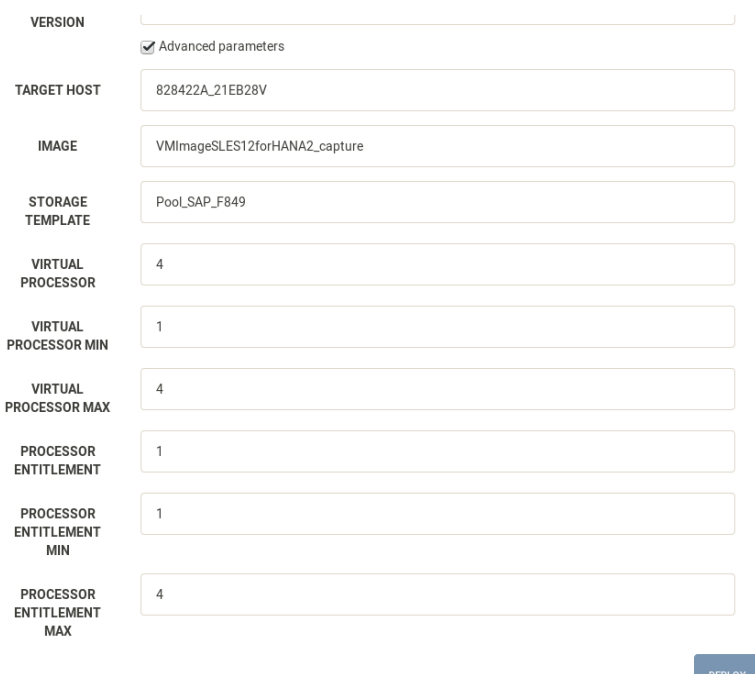

#### <span id="page-29-1"></span>Obr. 8.2 Detailní info pro virtuální server

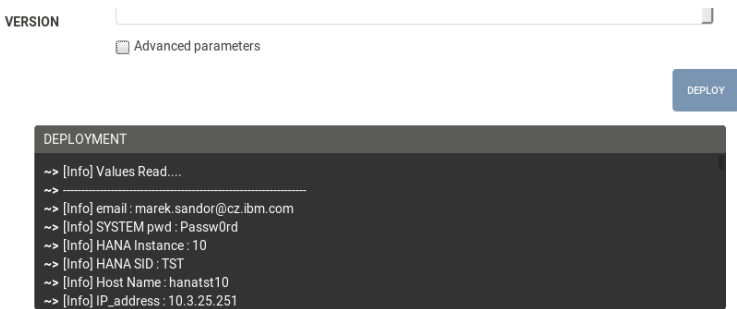

<span id="page-29-2"></span>Obr. 8.3 Deployment konzole

Detail virtuálního serveru Po výběru serveru se zobrazí jeho detailní informace. Můžeme provést kontrolu, že disky, které jsme programově vytvořili jsou dostupné (Obr. 8.6 na straně 33 a Obr. 8.7 na straně 33) a odpovídají definici ze skriptu.

#### <span id="page-29-0"></span>8.2 SAP HANA Offline Cockpit a server info

Pokud proběhlo vše v pořádku, pak na adrese https://10.3.25.251:1129/1msl/ [hdbcockpit/TST/index.html#/systemoperations](https://10.3.25.251:1129/lmsl/hdbcockpit/TST/index.html#/systemoperations) bude dostupný nástroj SAP HANA  $Cockpit for Offline Administration$  a jak vidíme na obrázku (Obr. 8.8 na straně 34) je možné spravovat všechny HANA služby a vidět jejich stav.

Informace o verzi:

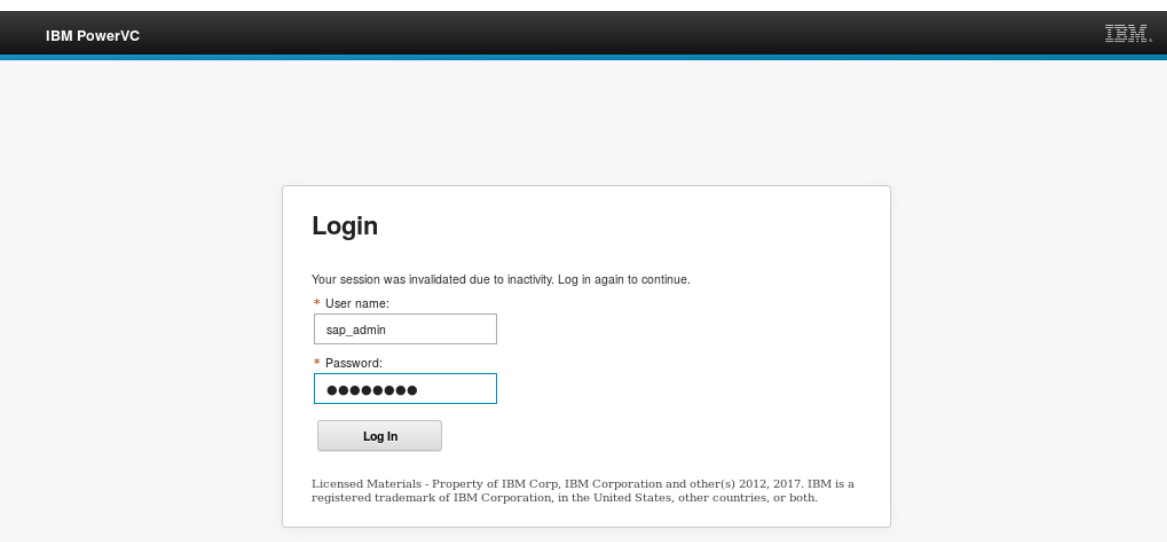

<span id="page-30-0"></span>Obr. 8.4 PowerVC přihlašovací okno

| hanatst10: # su - tstadm             |                                                  |
|--------------------------------------|--------------------------------------------------|
|                                      | tstadm@hanatst10:/usr/sap/TST/HDB10> HDB version |
| HDB version info:                    |                                                  |
| version:                             | 2.00.020.00.1500920972                           |
| branch:                              | fa/hana2sp02                                     |
| git hash:                            | 7f63b0aa11dca2ea54d450aa302319302c2eeaca         |
| git merge time:                      | $2017 - 07 - 24$ 20:29:32                        |
| weekstone:                           | 0000.00.0                                        |
| compile date:                        | $2017 - 07 - 24$ 20:43:16                        |
| compile host:                        | lsh354621e                                       |
| compile type:                        | rel                                              |
|                                      |                                                  |
| tstadm@hanatst10:/usr/sap/TST/HDB10> |                                                  |

Informace o processech:

```
tstadm@hanatst10 :/ usr / sap / TST / HDB10 > HDB info
USER PID PPID % CPU VSZ RSS COMMAND
tstadm 31537 31536 0.0 8704 6720 -sh
tstadm 1678 31537 16.6 6976 4736 \_ /bin/sh /usr/sap/TST/HDB10/HDB info
tstadm 1709 1678 0.0 9024 4224 \ _ ps fx -U tstadm -o user , pid , ppid , pcpu ,
vsz, rss,<br>tstadm 21219
                455 0.0 544256 65920 python -m services.Dispatcher TST
tstadm 30459 1 0.0 9408 4352 sapstart pf = / hana / shared / TST / profile /
    TST_HDB10_hanatst
tstadm 30467 30459 0.0 310528 58688 \_ / usr / sap / TST / HDB10 / hanatst10 / trace / hdb .
sapTST_HDB1<br>tstadm 30483
         30483 30467 11.5 9548352 6737024 \_ hdbnameserver
tstadm 30776 30467 3.3 2432384 407680 \_ hdbcompileserver
tstadm 30778 30467 5.1 4725120 2395520 \_ hdbpreprocessor
tstadm 30818 30467 11.6 10762560 7930880
tstadm 30820 30467 4.0 4218240 1248448 \_ hdbxsengine - port 31007<br>tstadm 31393 30467 3.4 2702336 593024 \_ hdbwebdispatcher
tstadm 31393 30467 3.4 2702336 593024<br>tstadm 30348 1 0.0 471808 35008 /us
                   1 0.0 471808 35008 / usr / sap / TST / HDB10 / exe / sapstartsrv pf = / hana /
   shared / TST
tstadm@hanatst10 :/ usr / sap / TST / HDB10 >
```

|                | <b>IBM PowerVC</b>                                                                                         | Configuration<br><b>Messages</b>                  | <b>DRO Events</b>    | Requests       |           |       | sap_admin (SAPHANA) *  | $\circledcirc$ -<br>IBM. |  |  |  |
|----------------|----------------------------------------------------------------------------------------------------|---------------------------------------------------|----------------------|----------------|-----------|-------|------------------------|--------------------------|--|--|--|
|                |                                                                                                    | <b>Virtual Machines</b>                           |                      |                |           |       |                        |                          |  |  |  |
|                | Refresh Start Stop C Restart S Delete <b>C</b> Capture S Resize C Migrate S Edit Expiration Date<br>Filter |                                                   |                      |                |           |       |                        |                          |  |  |  |
|                |                                                                                                    | Attach Volume <b>a Manage Existing P</b> Unmanage |                      |                |           |       |                        | t÷.                      |  |  |  |
| $\overline{4}$ | $\rightarrow$ No filter applied                                                                            |                                                   |                      |                |           |       |                        |                          |  |  |  |
|                | Name<br>$2 -$                                                                                              | Host<br>$1 -$                                     | $\mathsf{IP}$        | State          | Health    | Owner | <b>Expiration Date</b> | Task                     |  |  |  |
|                | hanatest                                                                                                   |                                                   |                      | <b>B</b> Error | Critical  |       | None                   |                          |  |  |  |
| 3              | $\blacksquare$ hanatst10                                                                                   | SAPHANA1                                          | 10.3.25.251 (Static) | Active         | $\Box$ ok |       | None                   |                          |  |  |  |
|                | sap_pcs999                                                                                                 | SAPHANA2                                          | 10.3.25.202 (Static) | Active         | $\Box$ ok |       | None                   |                          |  |  |  |
|                |                                                                                                    |                                                   |                      |                |           |       |                        |                          |  |  |  |
| $_{3}$         |                                                                                                    |                                                   |                      |                |           |       |                        |                          |  |  |  |
|                |                                                                                                    |                                                   |                      |                |           |       |                        |                          |  |  |  |
|                |                                                                                                    |                                                   |                      |                |           |       |                        |                          |  |  |  |
| $\mathbf{1}$   |                                                                                                    |                                                   |                      |                |           |       |                        |                          |  |  |  |
|                |                                                                                                    |                                                   |                      |                |           |       |                        |                          |  |  |  |
| 28             |                                                                                                    |                                                   |                      |                |           |       |                        |                          |  |  |  |
|                | Total: 3 Selected: 0                                                                                       |                                                   |                      |                |           |       |                        |                          |  |  |  |

<span id="page-31-1"></span>Obr. 8.5 PowerVC přehled virtuálních serverů

#### <span id="page-31-0"></span>8.3 Obnovení prostředí

Pokud požadujeme znovuspuštění vzorové aplikace je nutné odstranit doposud vytvořené virtuální servery a přiřazené diskové svazky.

Postup odstranění:

- 1. Výběr virtuálního serveru pro výmaz (Obr. 8.9 na straně 34)
- 2. Výmaz souvisejících diskových svazků (Obr. 8.10 na straně 35)
- 3. Potvrzení výmazu svazků a pokračování (Obr. 8.11 na straně 35)

|                      | Configuration<br><b>IBM PowerVC</b>                  | <b>Messages</b>                      | <b>DRO Events</b> | Requests |                   |              | sap_admin (SAPHANA) *                | $\circledcirc$ - | IBM. |
|----------------------|------------------------------------------------------|--------------------------------------|-------------------|----------|-------------------|--------------|--------------------------------------|------------------|------|
|                      | VM: hanatst10<br>Virtual Machines ><br>VM: hanatst10 |                                      |                   |          |                   |              |                                      |                  |      |
| L<br>$\overline{4}$  | Overview<br>Attached Volumes<br>Refresh              | Start Stop C Restart                 | Delete            | Capture  | Resize Co Migrate | Edit Details | <b><i>4</i></b> Edit Expiration Date |                  |      |
|                      | - Information                                        |                                      |                   |          |                   |              |                                      |                  |      |
|                      | Name:                                                | hanatst10                            |                   |          |                   |              |                                      |                  |      |
| 3                    | Description:<br>hanatst10 Edit                       |                                      |                   |          |                   |              |                                      |                  |      |
|                      | State:                                               | Active                               |                   |          |                   |              |                                      |                  |      |
| $\Box$ OK<br>Health: |                                                      |                                      |                   |          |                   |              |                                      |                  |      |
| 3                    | ID:                                                  | 198c105a-77c6-4cfb-96ec-17924125ed09 |                   |          |                   |              |                                      |                  |      |
|                      | Deployed image:                                      | VMImageSLES12forHANA2_capture        |                   |          |                   |              |                                      |                  |      |
|                      | Host:                                                | SAPHANA1                             |                   |          |                   |              |                                      |                  |      |
|                      | Storage connectivity group:<br>Any host, all VIOS    |                                      |                   |          |                   |              |                                      |                  |      |
| $\mathbf{1}$         | Excluded from DRO:                                   | (Edit)<br>No                         |                   |          |                   |              |                                      |                  |      |
|                      | Owner:                                               |                                      |                   |          |                   |              |                                      |                  |      |
|                      | Created:                                             | 17 May 2018 21:08:53 CEST            |                   |          |                   |              |                                      |                  |      |
| 28                   | Last updated:                                        | 19 May 2018 23:33:05 CEST            |                   |          |                   |              |                                      |                  |      |
|                      | <b>Expiration date:</b>                              | <b>None</b>                          |                   |          |                   |              |                                      |                  |      |

<span id="page-32-0"></span>Obr. 8.6 Server hanatst10 - detail

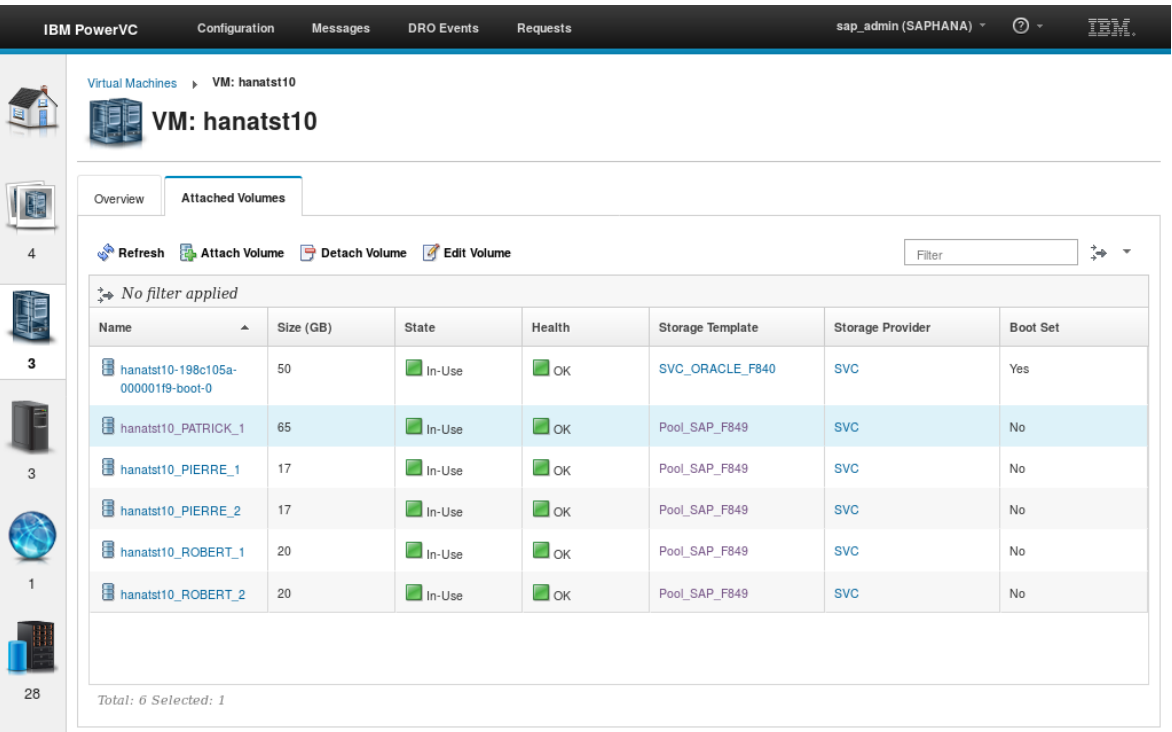

<span id="page-32-1"></span>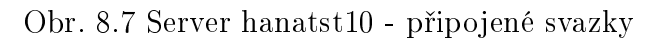

| <b>SAP</b> |                          | SAP HANA Cockpit for Offline Administration - TST | ℗                        | $\blacksquare$ <sup><math>\equiv</math></sup> tstadm $\vee$ |                |
|------------|--------------------------|---------------------------------------------------|--------------------------|-------------------------------------------------------------|----------------|
|            |                          | <b>System Operations</b>                          |                          |                                                             |                |
| <b>TST</b> |                          |                                                   |                          |                                                             |                |
|            |                          |                                                   |                          |                                                             | 标              |
| Host       | Service                  | <b>Status</b>                                     | <b>Start Time</b>        | <b>Elapsed Time</b>                                         | Process ID     |
| hanatst10  | <b>HDB</b> Daemon        | Running                                           | May 17, 2018, 9:25:03 PM | 7:32:50                                                     | 30467          |
|            | <b>HDB Compileserver</b> | Running                                           | May 17, 2018, 9:26:01 PM | 7:32:10                                                     | 30776          |
|            | <b>HDB Nameserver</b>    | $\blacksquare$ Running                            | May 17, 2018, 9:25:03 PM | 7:32:50                                                     | 30483          |
|            | <b>HDB Preprocessor</b>  | Running                                           | May 17, 2018, 9:26:01 PM | 7:32:10                                                     | 30778          |
|            | HDB Web Dispatcher       | Running                                           | May 17, 2018, 9:28:01 PM | 7:30:09                                                     | 31393          |
|            | HDB Indexserver-TST      | Running                                           | May 17, 2018, 9:26:01 PM | 7:32:07                                                     | 30818          |
|            | HDB XSEngine-TST         | $\blacksquare$ Running                            | May 17, 2018, 9:26:01 PM | 7:32:07                                                     | 30820          |
|            |                          |                                                   |                          |                                                             |                |
|            |                          |                                                   |                          |                                                             |                |
|            |                          |                                                   |                          |                                                             |                |
|            |                          |                                                   |                          |                                                             |                |
|            |                          |                                                   | Start System             | Stop System                                                 | Restart System |

<span id="page-33-0"></span>Obr. 8.8 SAP HANA Cockpit pro offline administraci

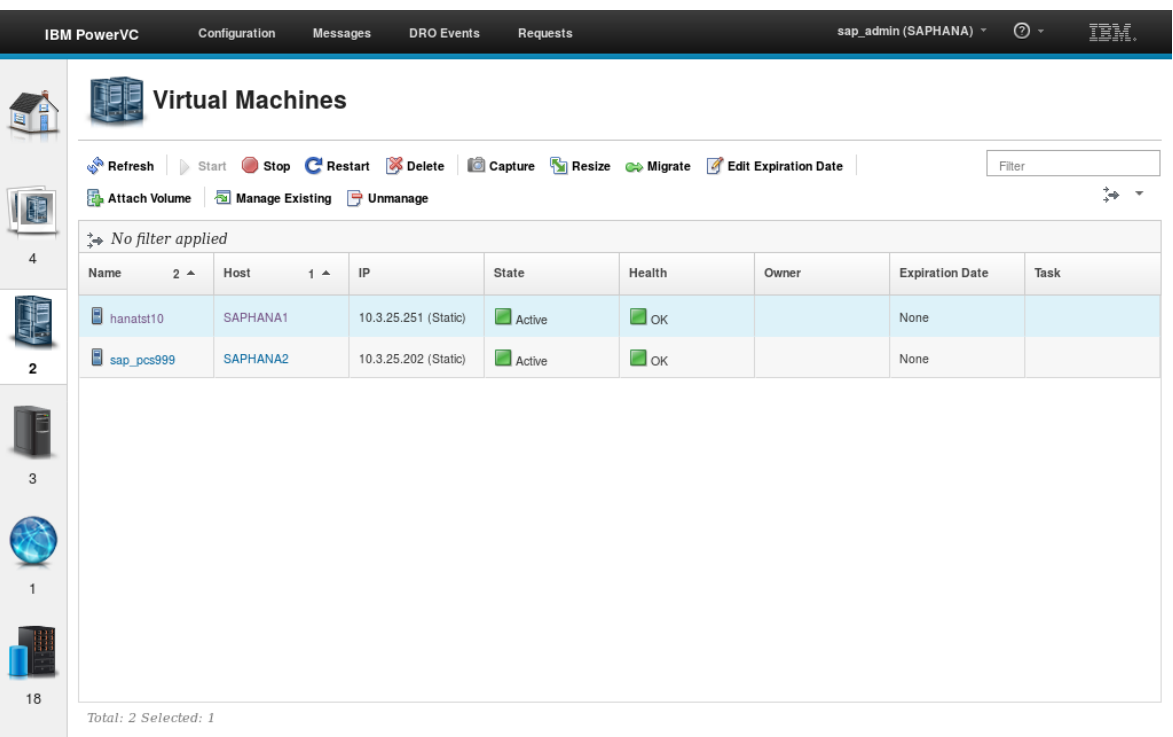

<span id="page-33-1"></span>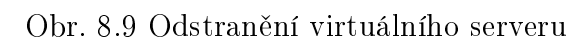

|                | <b>IBM PowerVC</b>              | Configuration           | <b>Messages</b>                                                                                 | <b>DRO Events</b>             | Requests                                           |                                                                                         | sap_admin (SAPHANA) *  | $\odot$ - | IBM. |
|----------------|---------------------------------|-------------------------|-------------------------------------------------------------------------------------------------|-------------------------------|----------------------------------------------------|-----------------------------------------------------------------------------------------|------------------------|-----------|------|
|                |                                 | <b>Virtual Machines</b> |                                                                                                 |                               |                                                    |                                                                                         |                        |           |      |
|                |                                 |                         |                                                                                                 |                               |                                                    | Refresh Start Stop C Restart Spelete G Capture Resize C Migrate G Edit Expiration Date  | Filter                 |           |      |
|                | Attach Volume                   | Manage E:               | Delete                                                                                          |                               |                                                    |                                                                                         |                        |           | ÷.   |
|                | $\Rightarrow$ No filter applied |                         | Before deleting virtual machine hanatst10, select the attached storage volumes that should also |                               |                                                    |                                                                                         |                        |           |      |
| $\overline{4}$ | Name<br>$2^{\circ}$             | Host                    | be deleted.                                                                                     |                               |                                                    |                                                                                         | <b>Expiration Date</b> | Task      |      |
|                | hanatst10                       | SAPHANA1                |                                                                                                 | Delete the following volumes: |                                                    |                                                                                         | None                   |           |      |
| $\overline{2}$ | sap_pcs999                      | SAPHANA2                | ∩                                                                                               |                               | Boot volumes (1)<br>$\circledcirc$ All volumes (6) |                                                                                         | None                   |           |      |
| 3              |                                 |                         | included above.                                                                                 | Select volumes                |                                                    | if Volumes that are attached to multiple virtual machines cannot be deleted and are not |                        |           |      |
|                |                                 |                         |                                                                                                 |                               |                                                    | <b>Delete</b><br>Cancel                                                                 |                        |           |      |
| 18             | Total: 2 Selected: 1            |                         |                                                                                                 |                               |                                                    |                                                                                         |                        |           |      |

<span id="page-34-0"></span>Obr. 8.10 Odstranění přiřazených diskových svazků

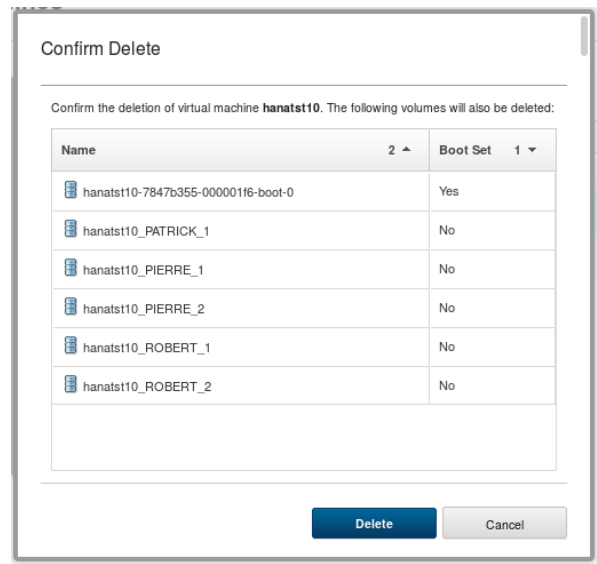

<span id="page-34-1"></span>Obr. 8.11 Potvrzení odstranění přiřazených diskových svazků

#### <span id="page-35-0"></span>9 Vyhodnocení návrhu řešení a další možnosti rozvoje aplikace

Navržené řešení splnilo z mého pohledu na začátku stanovené cíle. Nasazením jednoduchých automatizačních skriptů řízených z jednostránkové webové aplikace jsme docílili dodání SAP HANA systému v rámci minut, využili volně dostupné zdroje a technologie a demonstrovali životaschopnost přístupu "KISS - Keep it simple, stupid" [\[8\]](#page-37-8).

#### <span id="page-35-1"></span>9.1 Další rozvoj

Představená vzorová aplikace obsahuje velké množství napevno nastavených hodnot a je pouze ukázkou jak je možné volat programé rozhraní PowerVC a spouštět instalační skripty na vytvořeném virtuálním serveru. Jádrem představeného řešení jsou volně dostupné skripty, které je možné integrovat např. do již stávájích automatizačních nástrojů, které organizace používá.

Práce neřeší další návazné aktivity spojené se začleněním nového systému do produktivního provozu, jako je napojení na monitoring/dohledový systémm, integrace se Service Deskem, nastavení zálohování...

#### <span id="page-36-0"></span>ZÁVĚR

Cílem této práce bylo navrhnout funkční řešení pro automatizovanou instalaci produktu z ekosystému SAP. Na základě studie jsme se zaměřili na dodání SAP HANA jako nezbytné součásti soudobých podnikových řešení dodávaných společností SAP. V projektové části jsme předvedli na testovacím prostředí v klientském datacentru IBM v Montpellier vzorovou aplikaci PowerVC HANA Deployer, která zajistila v několika málo minutách dodání SAP HANA systému včetně souvisejícího virtuálního serveru, čímž jsme dosáhli na začátku stanoveného cíle.

#### <span id="page-36-1"></span>ZÁVĚR V ANGLIČTINĚ

The aim of this work was to design a functional solution for automated installation of the SAP ecosystem product. Based on the study, we focused on delivering SAP HANA as a necessary component of SAP's current enterprise solutions. In the project section, we demonstrated a sample application PowerVC HANA Deployer in a test environment in the IBM data center in Montpellier to ensure that the SAP HANA system, including the associated virtual server, was delivered in just a few minutes, so we achieve the target set at the beginning.

#### SEZNAM POUŽITÉ LITERATURY

- <span id="page-37-3"></span>[1] BERG, Penny SILVIA a Rob FRYE. SAP HANA: an introduction. 4th edition. Boston: Rheinwerk Publishing, 2017. ISBN 978-1-4932-1407-5.
- <span id="page-37-0"></span>[2] HEUDECKER, Nick, Donald FEINBERG a Merv ADRIAN. Magic Quadrant for Operational Database Management Systems. Gartner [online]. Stamford: Gartner, 2017, 2. 11. 2017 [cit. 2018-03-27]. Dostupné z: [https://www.gartner.com/doc/](https://www.gartner.com/doc/reprints?id=1-3JD7HF0&ct=161005&st=sb) [reprints?id=1-3JD7HF0&ct=161005&st=sb](https://www.gartner.com/doc/reprints?id=1-3JD7HF0&ct=161005&st=sb)
- <span id="page-37-1"></span>[3] SAP HANA a S/4HANA. SABRIS [online]. 2018 [cit. 2018-05-21]. Dostupné z: [https://www.sabris.com/cz/s3511/Reseni-a-sluzby/Oblast-SAP/c1889-](https://www.sabris.com/cz/s3511/Reseni-a-sluzby/Oblast-SAP/c1889-SAP-HANA-a-S-4HANA) [SAP-HANA-a-S-4HANA](https://www.sabris.com/cz/s3511/Reseni-a-sluzby/Oblast-SAP/c1889-SAP-HANA-a-S-4HANA)
- <span id="page-37-4"></span>[4] SAP HANA. SAP [online]. 2018 [cit. 2018-04-21]. Dostupné z: [https://www.sap.](https://www.sap.com/products/hana.html) [com/products/hana.html](https://www.sap.com/products/hana.html)
- <span id="page-37-2"></span>[5] WALKER, Mark. Software development on the SAP HANA platform: unlock the true potential of the SAP HANA platform. Birmingham: Packt Pub, 2013. ISBN 9781849689403.
- <span id="page-37-5"></span>[6] SAP HANA Tailored Data Center Integration  $-$  Overview. SAP [online]. Walldorf: SAP A. G., 2017 [cit. 2018-03-12]. Dostupné z: [https://www.sap.com/](https://www.sap.com/documents/2017/09/e6519450-d47c-0010-82c7-eda71af511fa.html) [documents/2017/09/e6519450-d47c-0010-82c7-eda71af511fa.html](https://www.sap.com/documents/2017/09/e6519450-d47c-0010-82c7-eda71af511fa.html)
- <span id="page-37-7"></span>[7] Npm-developers Developer Guide. Npmjs.com [online]. [cit. 2018-05-18]. Dostupné z: [https://docs.npmjs.com/misc/developers.](https://docs.npmjs.com/misc/developers)
- <span id="page-37-8"></span>[8] DALZELL, Tom a Eric PARTRIDGE. The Routledge dictionary of modern American slang and unconventional English. New York: Routledge, c2008. ISBN 9780415371827.
- <span id="page-37-6"></span>[9] SAP HANA Server Installation and Update Guide. SAP [online]. Walldorf: SAP A.G., 2018 [cit. 2018-04-04]. Dostupné z: [https:](https://help.sap.com/viewer/2c1988d620e04368aa4103bf26f17727/2.0.02/en-US/7eb0167eb35e4e2885415205b8383584.html) [//help.sap.com/viewer/2c1988d620e04368aa4103bf26f17727/2.0.02/en-](https://help.sap.com/viewer/2c1988d620e04368aa4103bf26f17727/2.0.02/en-US/7eb0167eb35e4e2885415205b8383584.html)[US/7eb0167eb35e4e2885415205b8383584.html](https://help.sap.com/viewer/2c1988d620e04368aa4103bf26f17727/2.0.02/en-US/7eb0167eb35e4e2885415205b8383584.html)

### <span id="page-38-0"></span>SEZNAM POUŽITÝCH SYMBOLŮ A ZKRATEK

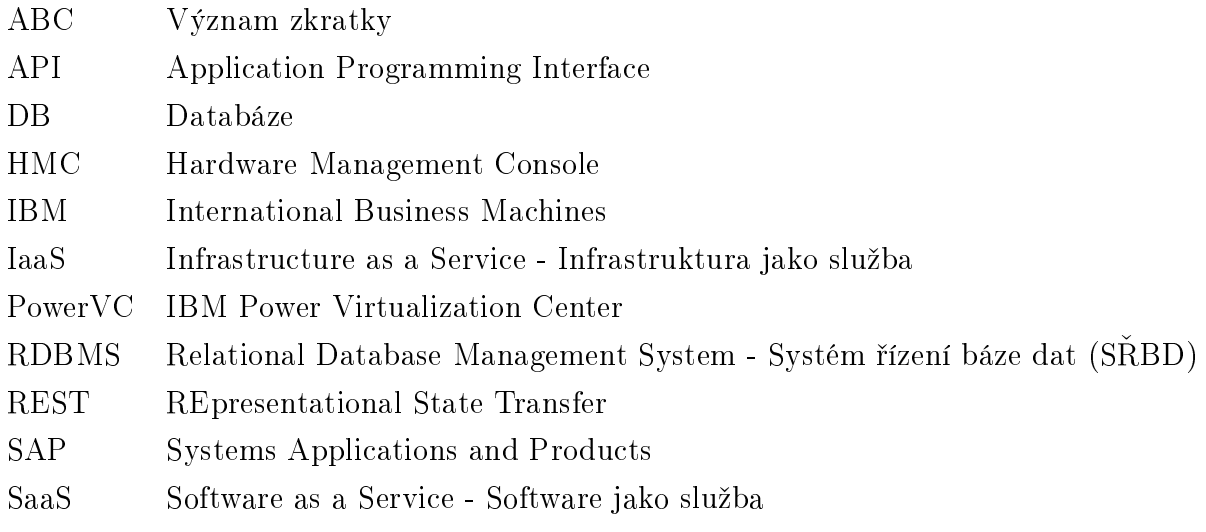

## SEZNAM OBRÁZKŮ

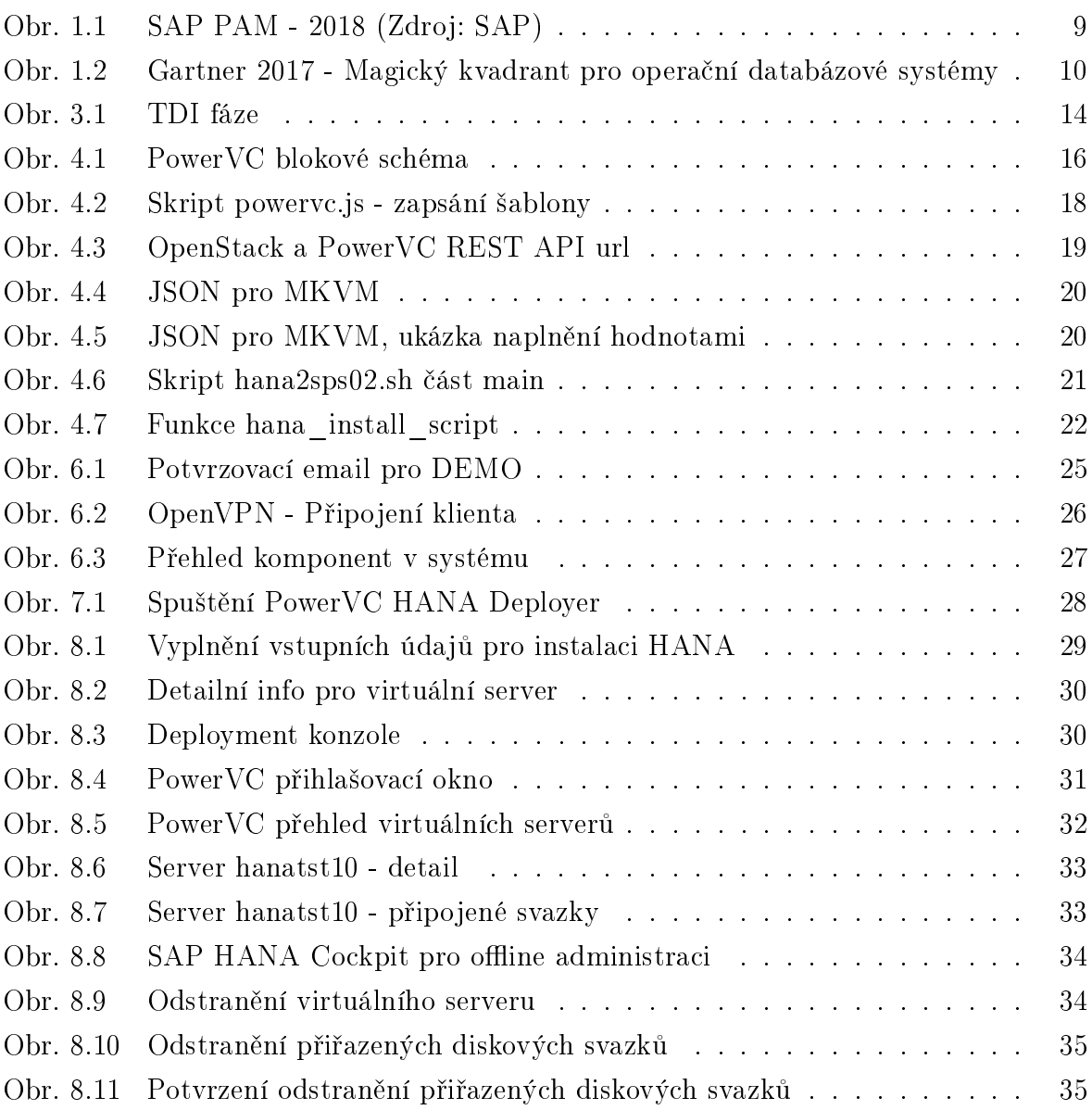

SEZNAM TABULEK

## $\rm SEZNAM$  PŘÍLOH

P I. Výpis z konzole DEPLOYMENT

#### PÍLOHA P I. VÝPIS Z KONZOLE DEPLOYMENT

 $z$ <br/> $\geq$ [Info] Values Read.... ~>------------------------------------------------------------------ ~>[Info] email : marek.sandor@cz.ibm.com ~>[Info] SYSTEM pwd : Passw0rd ~>[Info] HANA Instance : 10  $\tilde{\phantom{a}}>\big[\texttt{Info}\big]$  HANA SID : TST ~>[Info] Host Name : hanatst10  $\tilde{\phantom{a}} >$ [Info] IP\_address : 10.3.25.251 ~>[Info] Data\_lun\_size (G) : 20 ~>[Info] Log\_lun\_size (G) : 17 ~>[Info] Shared\_lun\_size (G) : 65  $\tilde{\phantom{a}}>\big[\![\texttt{Info}\!]\!]$  VLAN : ISV LAN ~>[Info] Target\_host : 828422A\_21EB28V ~>[Info] Image : VMImageSLES12forHANA2\_capture ~>[Info] SCG : Any host, all VIOS ~>[Info] Virtual\_processor - min: 1 ~>[Info] Virtual\_processor - max: 4 ~>[Info] Virtual\_processor : 1 ~>[Info] Entitled\_capacity - min: 1  $\tilde{\sim}$ [Info] Entitled\_capacity - max: 4  $\tilde{}$  > [Info] Entitled\_capacity : 1 ~>[Info] Memory - min : 1024 ~>[Info] Memory - max : 32768 ~>[Info] Memory : 32768 ~>[Info] Storage\_template : Pool\_SAP\_F849 ~>[Info] Data\_lun\_prefix : ROBERT ~>[Info] Log\_lun\_prefix : PIERRE ~>[Info] Shared\_prefix : PATRICK  $\tilde{\phantom{a}} > \begin{bmatrix} \texttt{Info} \end{bmatrix}$  Shared\_lun\_count : 1 ~>[Info] Prod\_Nonprod : Prod ~>------------------------------------------------------------------ ~>[Info] found storage template Pool\_SAP\_F849 with id 0237474d-8dca-45ea-a60d-23fb8713be78 ~>[Info] Creating Logs LUNs ~>[Info] Please wait - Attaching additional Storage.... ~>[Info] server name = hanatst10  $\tilde{ }$  >[Info] volume id = 6f922cb4-04de-4934-990f-edcbbd41f446  $\tilde{L} >$ [Info] server = hanatst10 ~>+----------+--------------------------------------+  $\sim$ | Property | Value | ~>+----------+--------------------------------------+ ~>| device | /dev/sdc |  $\sim$ | id | a02e0719-452e-4b68-9b5f-b83430db12bc | ~>| serverId | 198c105a-77c6-4cfb-96ec-17924125ed09 | ~>| volumeId | a02e0719-452e-4b68-9b5f-b83430db12bc | ~>+----------+--------------------------------------+ ~>+----------+--------------------------------------+ ~>| Property | Value | ~>+----------+--------------------------------------+  $\sim$ | device | /dev/sdd | ~>| id | 5de11303-1087-47eb-9171-919e64dd80cc | ~>| serverId | 198c105a-77c6-4cfb-96ec-17924125ed09 | ~>| volumeId | 5de11303-1087-47eb-9171-919e64dd80cc | ~>+----------+--------------------------------------+  $\tilde{ }$  >[Info] volume id = 0532bc61-afc1-40ea-b5b7-46c0e5b6dd48  $\tilde{L}$ [Info] server = hanatst10 ~>+----------+--------------------------------------+ ~>| Property | Value |<br>~>+----------+-------~>+----------+--------------------------------------+ ~>| device | /dev/sde |  $\tilde{p}$  id | 0532bc61-afc1-40ea-b5b7-46c0e5b6dd48 | ~>| serverId | 198c105a-77c6-4cfb-96ec-17924125ed09 |

~>| volumeId | 0532bc61-afc1-40ea-b5b7-46c0e5b6dd48 | ~>+----------+--------------------------------------+ ~>[Info] Instance Deployment Completed Successfully !!!!